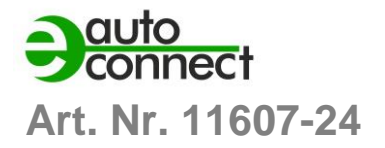

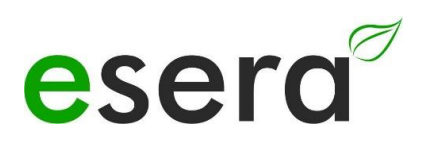

## **BEDIENUNGSANLEITUNG**

**ECO 501 PRO INDUSTRIAL SENSOR GATEWAY**

**der 3. Generation für das 1-Wire Bussystem**

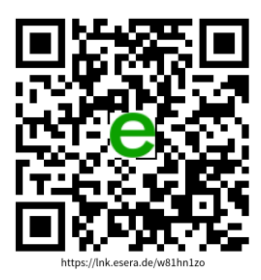

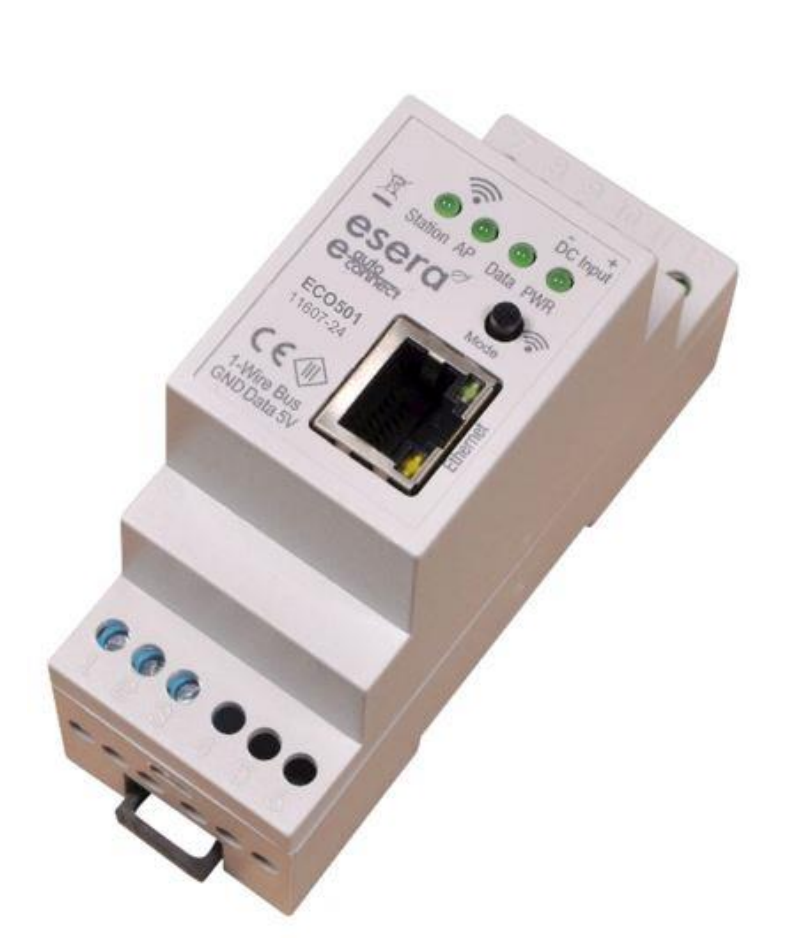

## **HIGHLIGHTS**

Vollautomatisches PLUG and PLAY System für bis zu 30 Sensoren

 $\overline{\phantom{0}}$ Webserver und Access Point für Konfiguration, Debug und Firmware Updates

۳ Datenschnittstelle für Modbus/TCP, MQTT und ASCII

۳ Auto-E-Connect Plug and Play Level I bis III

 $\overline{\phantom{0}}$ Schnelles Auslesen aller Devices im 5 Sekunden Zyklus

 $\equiv$ 

Wartungsarmes Industriegerät, da ohne Linux. Nativ programmiert mit bekannten Bibliotheken

 $\overline{\phantom{0}}$ LAN Schnittstelle für Daten, Konfiguration, Debug und Firmware Updates

 $\equiv$ Erweiterter Temperaturbereich -5°C bis 50°C

 $\overline{\phantom{0}}$ Robuste Industrieausführung  $\overline{\phantom{0}}$ 

Umfangreiche Schutzschaltungen und guter Geräteschutz

> $\overline{\phantom{0}}$ Einfache Montage

## **INHALTSVERZEICHNIS**

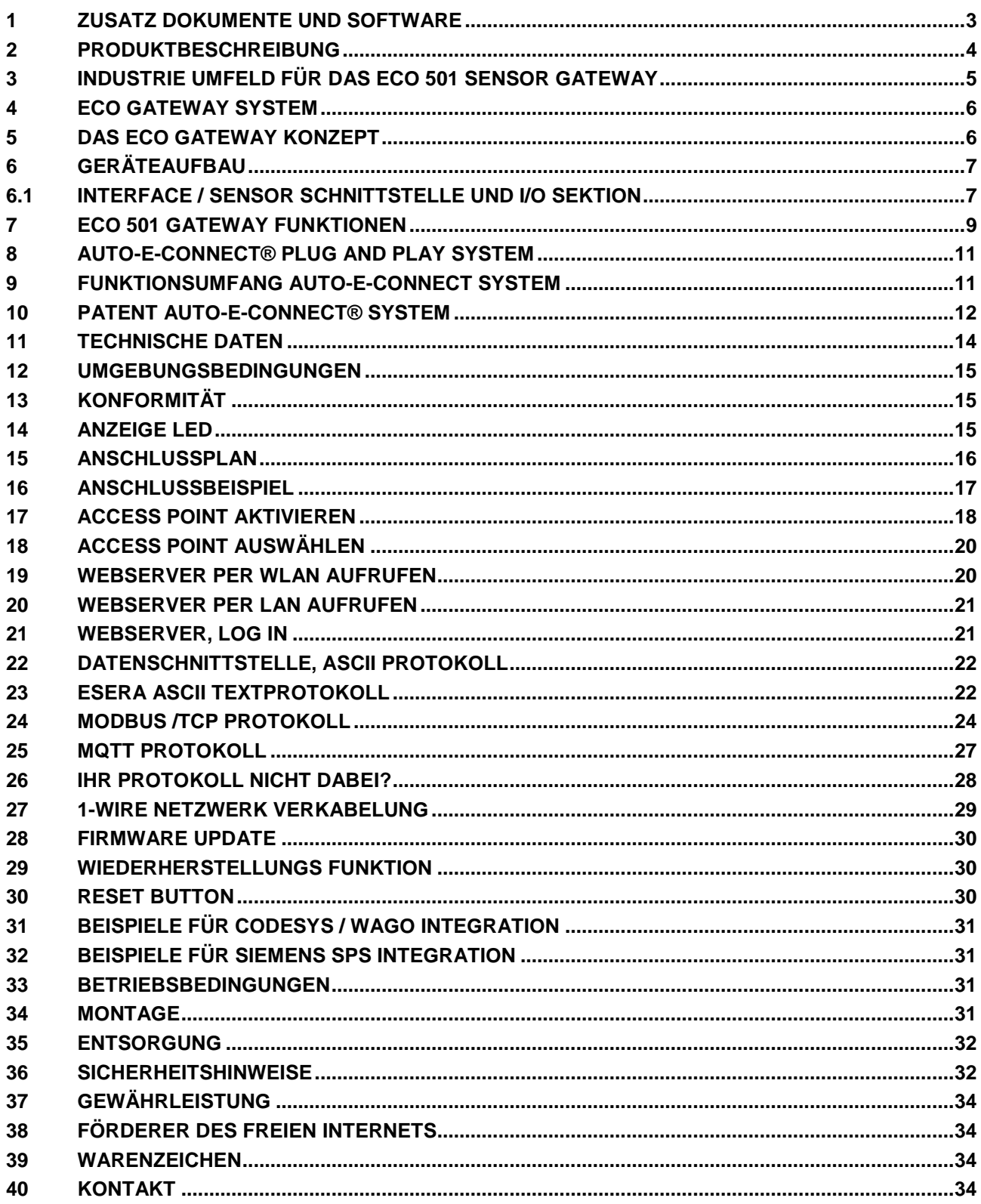

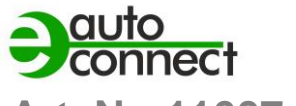

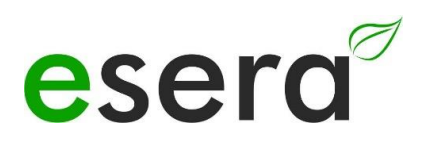

## **Art. Nr. 11607-24**

## <span id="page-2-0"></span>**1 ZUSATZ DOKUMENTE UND SOFTWARE**

Die ECO 501 Gateway Bedienungsanleitung besteht aus diesen produktspezifischen und produktübergreifenden Dokumenten. Die produktübergreifenden Dokumente sind für mehrere Geräte zutreffend.

Um die produktübergreifenden Dokumente und weiterführende Software zu erhalten, folgen Sie bitte den nachfolgenden Links auf unsere Webseite (https://esera.de).

Bitte lesen Sie die kompletten Dokumente bis zum Schluss und befolgen Sie die Informationen und Anweisungen.

Wenn Sie Schwierigkeiten haben, die benötigten Dokumente oder Software zu finden, können Sie auch unseren Kundensupport kontaktieren. Wir stehen Ihnen bei Fragen oder Problemen gerne zur Verfügung.

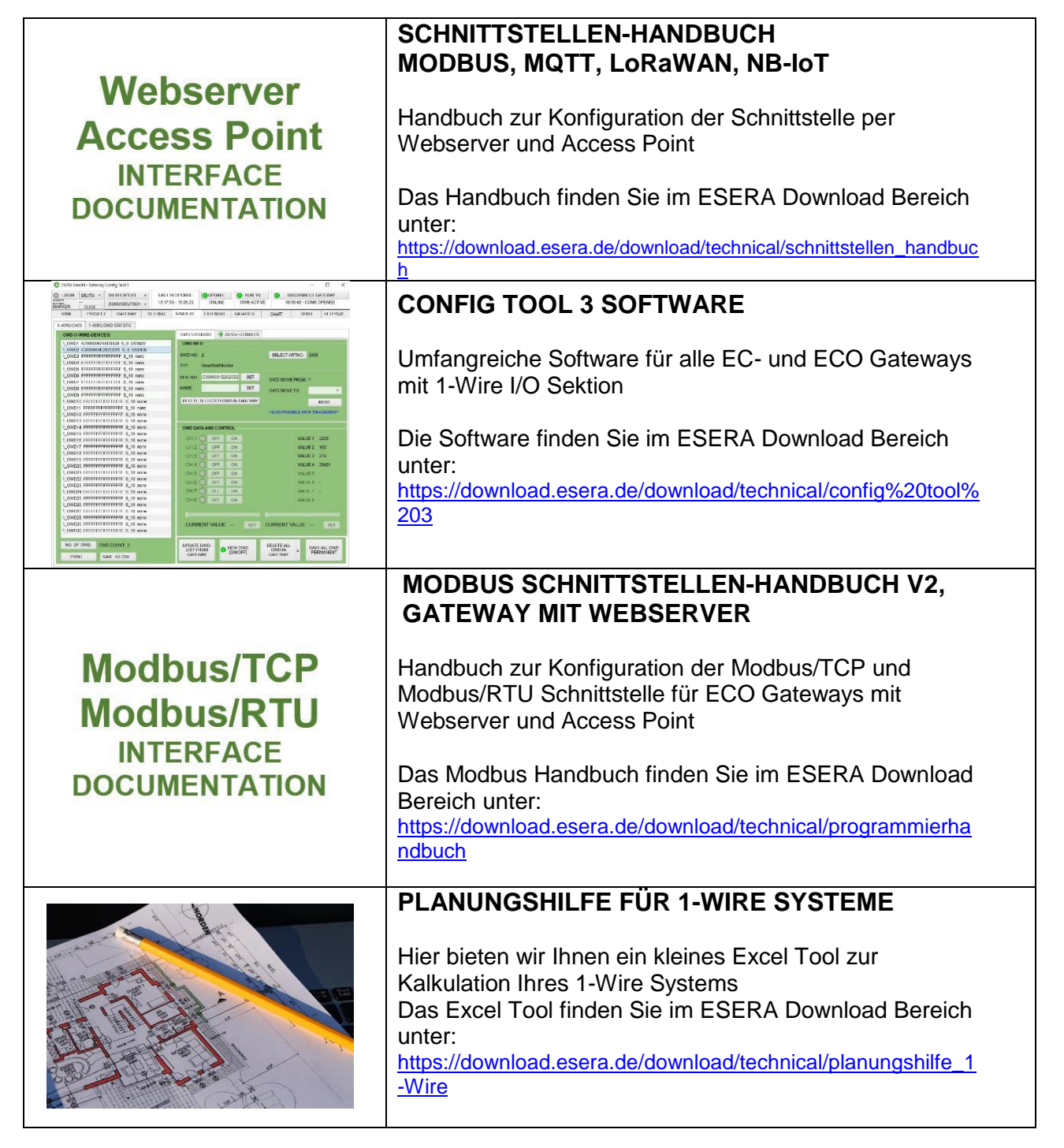

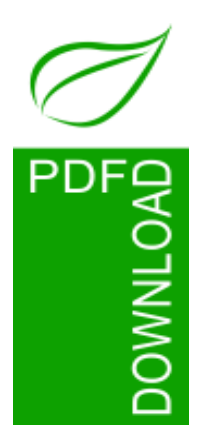

#### **Hinweis**

Bevor Sie mit der Montage des Gerätes beginnen und das Produkt in Betrieb nehmen, lesen Sie diese Bedienungsanleitung bis zum Ende in Ruhe durch, besonders den Abschnitt der Sicherheitshinweise.

Wenn Sie Probleme beim Download der weitergehenden Dokumente oder Software haben, wenden Sie sich bitte per Mail an unseren Support unter [support@esera.de](mailto:support@esera.de)

Wir sind sehr bedacht, für Sie umweltfreundlich und ressourcenschonend zu handeln. Deswegen verwenden wir, wo immer möglich, Papier und Karton statt Kunststoffen. Auch mit dieser papierlosen Anleitung möchten wir einen Umweltbeitrag leisten. Bitte denken Sie an die Umwelt, bevor Sie diese Anleitung ausdrucken.

## <span id="page-3-0"></span>**2 PRODUKTBESCHREIBUNG**

#### **ANWENDUNG**

- Hochaktuelle, universelle Modbus/TCP und MQTT Sensorschnittstelle für alle modernen Maschinen, Anlagen und Verbraucher
- Energetische Optimierung durch viele Sensoren
- Industrieanlagen, Maschinenbau, Gebäude-Management, IoT und M2M
- herstellerunabhängig einsetzbar
- Bis zu 30 Sensoren per Plug and Play anschließbar

#### **VORTEIL**

- Kosten- und Zeitersparnis durch schnelle Installation und Inbetriebnahme
- Anschließen, einschalten und schon erhalten Sie Messwerte
- Intuitive Bedienung per Webserver

Das ECO 501 Gateway ist eine leistungsstarke Sensor-Schnittstelle der neuesten Generation, die für die Überwachung von Maschinen, Anlagen und Systemen entwickelt wurde. Es verfügt über einen Access Point und einen integrierten Webserver, um eine bequeme Konfiguration und Überwachung zu ermöglichen.

Das Gateway unterstützt den Anschluss von bis zu 30 Sensoren über den Industrial 1-Wire Bus mit Hilfe des Auto-E-Connect Plug-and-Play-Systems. Dieses System ermöglicht eine vollautomatische Sensorverbindung ohne manuelle Konfiguration, was die Installation und Integration erheblich vereinfacht.

Das ESERA Auto-E-Connect-System, eine Erweiterung des 1-Wire-Bus-Standards, wird verwendet. Es handelt sich um ein europäisches Patent von ESERA.

Eine breite Palette von Sensoren steht zur Verfügung, darunter Temperatur, Luftfeuchtigkeit, Taupunkt, Luftqualität (CO2, VOC oder Feinstaub), digitale Alarmkontakte, Glasbruch- und Rauchmelder. Diese Sensoren können nahtlos über das Auto-E-Connect Plug-and-Play-System mit dem ECO 501 Gateway verbunden werden.

Das Gateway bietet einen Webserver, über den die Konfiguration, Software-Updates sowie Sensor- und Produktionsdaten der angeschlossenen Sensoren bequem zugänglich sind. Der Webserver ist über WLAN und den Access Point erreichbar, der per Knopfdruck aktiviert wird.

Das ECO 501 Gateway wurde als wartungsarmes Industriegerät entwickelt, ohne Linux und mit eigener nativer Programmierung. Es werden keine unbekannten Bibliotheken verwendet, was die Stabilität und Zuverlässigkeit des Systems gewährleisteten.

Jeder der maximal 30 Sensoren kann bis zu 5 Messwerte liefern, sodass insgesamt bis zu 150 Sensor-Datenpunkte an Ihr Steuerungssystem oder Ihre SPS gesendet werden können.

Die Softwareunterstützung umfasst das Config Tool und das ECO-Dashboard 100, die kostenlos zur Verfügung gestellt werden, um die Sensor-Konfiguration und Überwachung zu erleichtern.

Für den zuverlässigen Betrieb in industriellen Umgebungen wird das ECO 501 Gateway mit einer Spannung von 9-30VDC betrieben.

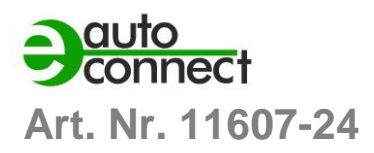

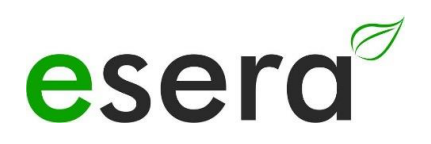

Insgesamt bietet das ECO 501 Gateway eine robuste und benutzerfreundliche Lösung zur Überwachung von Maschinen, Anlagen und Systemen durch seine umfangreichen Funktionen und die einfache Integration der Sensoren.

## <span id="page-4-0"></span>**3 INDUSTRIE UMFELD FÜR DAS ECO 501 SENSOR GATEWAY**

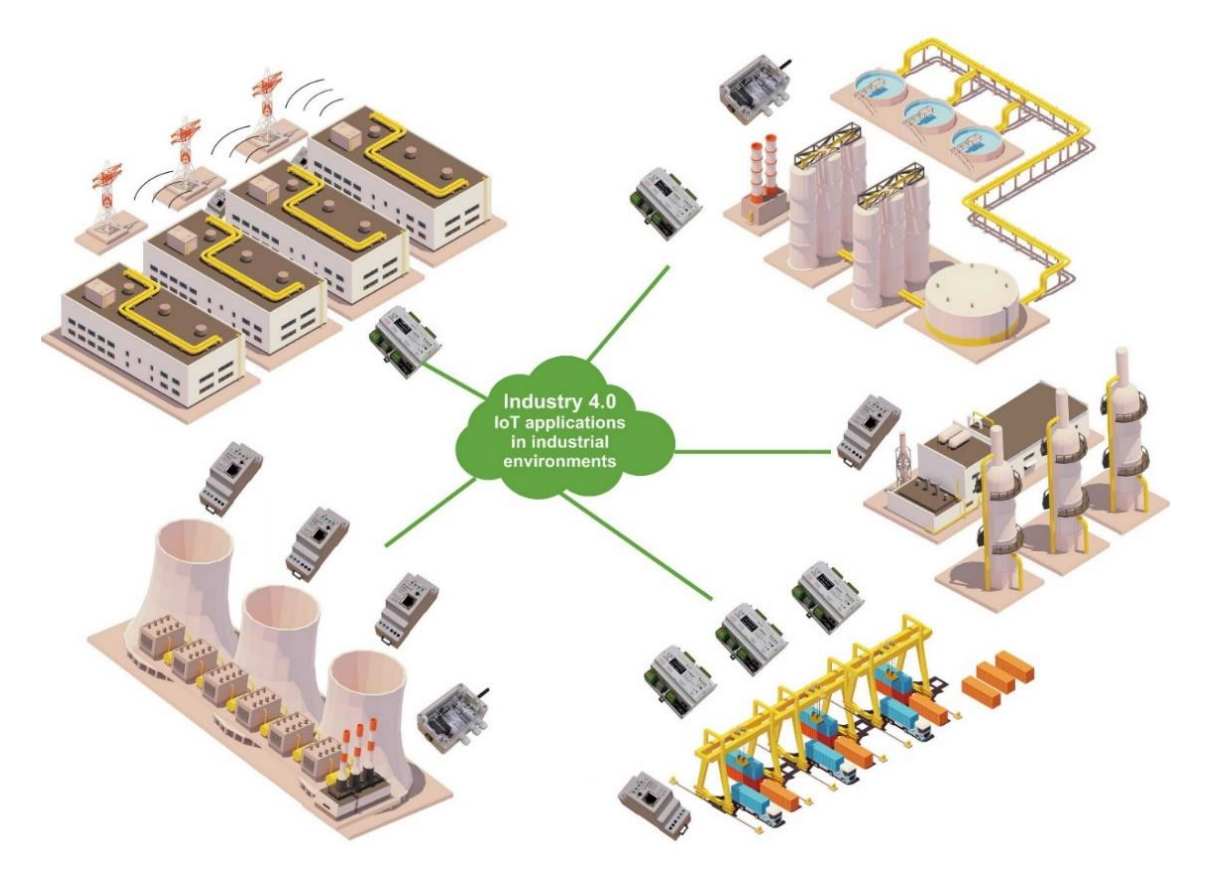

## <span id="page-5-0"></span>**4 ECO GATEWAY SYSTEM**

Viele Sensoren, leistungsfähiges Interface und Access Point

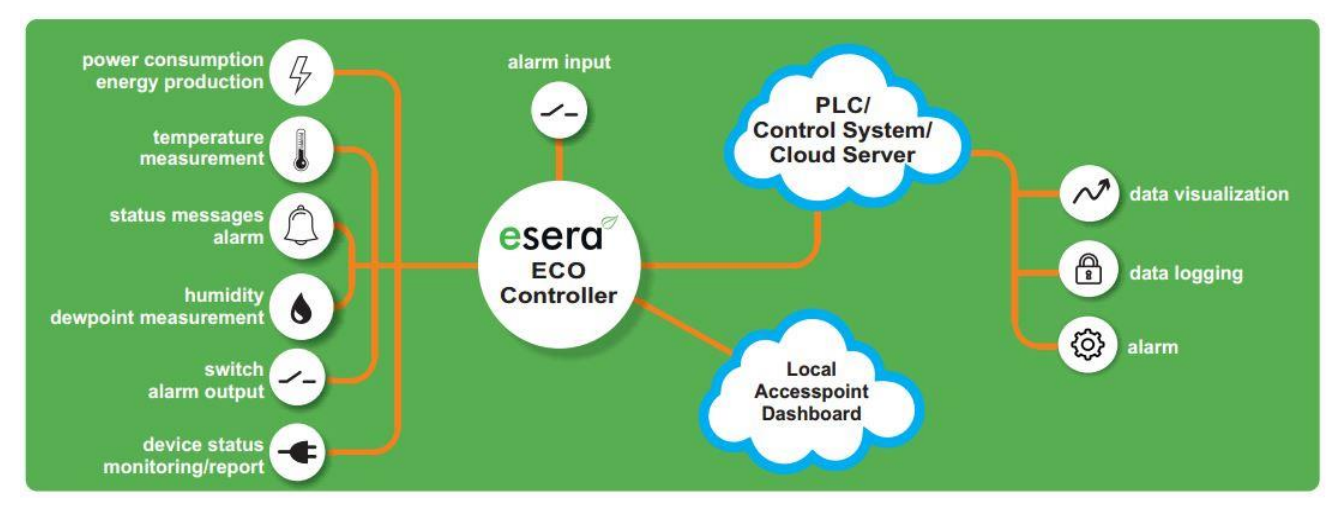

## <span id="page-5-1"></span>**5 Das ECO Gateway Konzept**

Für alle ECO-Gateways haben wir aufgrund unserer jahrzehntelangen Erfahrung in der Entwicklung von elektronischen Geräten ein Systemkonzept entwickelt und angewendet.

#### **DIESES KONZEPT BEINHALTET NACHFOLGENDE PUNKTE**

#### **ANSCHLUSS VON SENSOREN**

Das Systemkonzept ermöglicht den Anschluss einer großen Anzahl von Sensoren über den Industrial 1-Wire Bus per Auto-E-Connect. Dieser Prozess erfolgt vollautomatisch, was die Installation und Konfiguration vereinfacht.

#### **ANZAHL DER SENSOREN**

Bis zu 30 Sensoren können an ein ECO-Gateway angeschlossen werden. Diese Sensoren können insgesamt maximal 150 Sensorwerte liefern.

#### **ANALOGE UND DIGITALE INPUTS**

Neben den per 1-Wire Bus angeschlossenen Sensoren bieten die ECO-Gateways auch direkte analoge und digitale Inputs. Dadurch können auch andere Sensoren oder Geräte direkt mit dem Gateway verbunden werden.

#### **GEHÄUSE-INNENRAUM-KLIMA-MONITORING**

Das Systemkonzept umfasst ein Klima-Monitoringsystem für den Innenraum des Gehäuses. Es überwacht verschiedene Parameter wie Temperatur, Feuchtigkeit usw. und verfügt über Grenzwerte und ein Alarmierungssystem, um potenzielle Probleme frühzeitig zu erkennen.

#### **LEISTUNGSFÄHIGE DATENSCHNITTSTELLE**

Die ECO-Gateways bieten eine extrem leistungsfähige Datenschnittstelle, die bis zu 5 gleichzeitige Datenverbindungen zu Leitsystemen und SPS-Steuerungen unterstützt. Dadurch können die erfassten Sensorwerte effizient in Echtzeit übertragen werden.

#### **KONFIGURATION ÜBER WEBSERVER**

Die Einstellungen des Geräts können über einen Webserver vorgenommen werden. Dadurch haben Benutzer eine benutzerfreundliche Schnittstelle zur Konfiguration und Überwachung des Gateways.

#### **ACCESS POINT**

Die ECO-Gateways verfügen über einen zuschaltbaren Access Point, der unabhängige Zugriffe durch mobile Endgeräte wie Smartphones, Tablets oder Laptops ermöglicht. Dadurch können Benutzer auch drahtlos auf das Gateway zugreifen und die Daten überwachen und steuern.

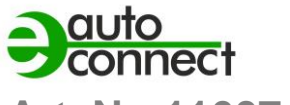

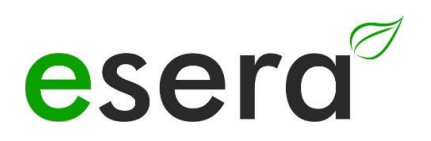

**Art. Nr. 11607-24**

## <span id="page-6-0"></span>**6 GERÄTEAUFBAU**

Alle ESERA ECO Gateways bestehen im Grundaufbau aus zwei Sektionen. Nachfolgend eine allgemeine Darstellung der Funktionen und Vorteile, die sich aus dem Aufbau ergeben.

Die Beschreibung trift nicht auf alle Geräte zu, diese stellt eine allgemeine Beschreibung über alle ECO Gateways dar.

## <span id="page-6-1"></span>**6.1 INTERFACE / SENSOR SCHNITTSTELLE UND I/O SEKTION**

Alle ESERA ECO Gateways bestehen im Grundaufbau aus zwei Sektionen. Nachfolgend eine allgemeine Darstellung der Funktionen und Vorteile, die sich aus dem Aufbau ergeben. Die Beschreibung trift nicht auf alle Geräte zu, diese stellt eine allgemeine Beschreibung über alle ECO

Gateways dar.

#### **SEKTION I, I/O-SEKTION/GATEWAY**

Diese Sektion umfasst den 1-Wire Bus, den eBus und/oder eine Sensoreinheit. Sie ist speziell für die Erfassung und Kommunikation von Sensorinformationen optimiert. Die I/O-Sektion ist als eigenständige, elektronische Einheit auf Microcontroller-Basis konstruiert.

#### **SEKTION II, DATENSCHNITTSTELLE, MAXI INTERFACE**

Die Datenschnittstelle oder auch Maxi Interface genannt, stellt das leistungsfähige Kommunikationsinterface des Gateways dar. Es ermöglicht die Verbindung zu anderen Systemen, Leitsystemen oder Steuerungen. Auch das Maxi Interface ist als separate elektronische Einheit auf Microcontroller-Basis konzipiert.

## **VORTEILE DER GETRENNTEN SEKTIONEN**

Im Folgenden sind einige Vorteile aufgeführt, die sich aus dem Aufbau des Geräts in zwei Sektionen ergeben:

#### **MODULARE ERWEITERUNGSMÖGLICHKEITEN**

Durch den Aufbau des Geräts in zwei Sektionen können Erweiterungen und Upgrades leicht durchgeführt werden. Wenn eine neue Funktion oder ein zusätzliches Modul benötigt wird, kann es einfach in die entsprechende Sektion eingefügt werden, ohne dass die gesamte Hardware ausgetauscht werden muss. Dies ermöglicht eine flexible Anpassung des Geräts an die spezifischen Anforderungen und Bedürfnisse des Benutzers.

#### **EINFACHE WARTUNG UND REPARATUR**

Der modulare Aufbau erleichtert auch die Wartung und Reparatur des Geräts. Wenn ein Problem in einer Sektion auftritt, kann diese separat überprüft und repariert werden, ohne dass die Funktionalität der anderen Sektion beeinträchtigt wird. Dies reduziert Ausfallzeiten und ermöglicht eine schnellere Behebung von Problemen.

#### **SKALIERBARKEIT UND FLEXIBILITÄT**

Der zweigeteilte Aufbau des Geräts ermöglicht eine einfache Skalierung und Anpassung an sich ändernde Anforderungen. Es können verschiedene Sektionen mit unterschiedlichen Funktionen kombiniert werden, um den Anforderungen eines bestimmten Einsatzbereichs gerecht zu werden. Dadurch ist das Gerät flexibel einsetzbar und kann an verschiedene Szenarien angepasst werden.

#### **PLATZ- UND KOSTENEINSPARUNGEN**

Durch die modulare Bauweise und die Möglichkeit der Erweiterung kann das Gerät effizienter genutzt werden. Es ist nicht notwendig, separate Geräte für verschiedene Funktionen anzuschaffen, sondern diese können in einem einzigen Gerät integriert werden. Dies spart Platz und Kosten für zusätzliche Hardware.

#### **NATIV PROGRAMMIERT**

Die Sektionen sind nativ programmiert, was bedeutet, dass sie nicht auf Linux oder andere Betriebssysteme angewiesen sind. Dies trägt zur Wartungsarmut des Gateways bei und ermöglicht einen langjährigen Einsatz ohne häufige Updates.

#### **GETRENNTER AUFBAU**

Der getrennte Aufbau der beiden Sektionen bietet Vorteile in Bezug auf Sicherheit und Betriebsbereitschaft. Bei Störversuchen oder Cyber-Sabotage-Angriffen auf eine der Sektionen bleibt die andere Sektion unberührt und einsatzbereit.

#### **VERSCHIEDENE I/O-FUNKTIONEN UND SCHNITTSTELLEN**

Je nach den Anforderungen und dem Einsatzbereich der ECO-Gateways stehen verschiedene I/O-Funktionen wie 1-Wire oder eBus sowie verschiedene Schnittstellen wie Ethernet, WLAN, NB-IoT und LoRaWAN zur Verfügung. Dadurch können die Gateways an unterschiedliche Umgebungen und Anwendungen angepasst werden.

Insgesamt bietet der Aufbau des Geräts in zwei Sektionen und die damit verbundenen Vorteile eine erhöhte Flexibilität, Sicherheit, Skalierbarkeit und Effizienz bei der Nutzung des Geräts.

#### **Implementierung spezifischer Schutzmaßnahmen**

Zusätzlich bietet die Implementierung spezifischer Schutzmaßnahmen in jeder Sektion des Gateways eine erhöhte Sicherheit und Schutz vor potenziellen Angriffen. Hier sind einige der Schutzmaßnahmen, die in den einzelnen Sektionen des Gateways umgesetzt werden können:

#### **Secure Boot**

Durch den Einsatz von Secure Boot wird sichergestellt, dass nur vertrauenswürdige und authentifizierte Softwarekomponenten während des Bootvorgangs geladen werden. Dadurch wird verhindert, dass bösartiger oder nicht autorisierter Code ausgeführt wird und das System kompromittiert wird.

#### **Verschlüsselungstechniken**

Sensible Daten, die zwischen den Sektionen des Gateways ausgetauscht werden, können durch Verschlüsselungstechniken geschützt werden. Hierbei kommen beispielsweise symmetrische oder asymmetrische Verschlüsselungsalgorithmen zum Einsatz, um die Vertraulichkeit und Integrität der Daten zu gewährleisten.

#### **TPM-Bausteine**

Trusted Platform Module (TPM) sind spezielle Hardwarebausteine, die zur sicheren Speicherung von kryptografischen Schlüsseln und zur Durchführung von sicherheitsrelevanten Operationen verwendet werden. Durch den Einsatz von TPM-Bausteinen können die Sicherheitsfunktionen des Gateways weiter gestärkt werden, da sie beispielsweise die Erkennung von Hardwaremanipulationen ermöglichen und die sichere Generierung und Verwaltung von Schlüsseln unterstützen.

Diese Schutzmaßnahmen tragen dazu bei, die Sicherheit des Gateways zu erhöhen und potenzielle Angriffe abzuwehren. Sie gewährleisten die Integrität des Systems, schützen vor unbefugtem Zugriff auf sensible Daten und sorgen für eine vertrauenswürdige und sichere Kommunikation zwischen den Sektionen des Gateways. Durch den Einsatz dieser Sicherheitsmechanismen wird das Risiko von Sicherheitslücken und unautorisierten Zugriffen minimiert.

Insgesamt bieten die getrennten Sektionen, die leistungsfähige Kommunikationsschnittstelle und die Sicherheitsmaßnahmen ein robustes und flexibles System für die Erfassung, Übertragung und Sicherung von Sensordaten. Der Einsatz von nativer Programmierung und der Verzicht auf Linux sorgen für eine zuverlässige und wartungsarme Nutzung der ECO-Gateways über einen langen Zeitraum.

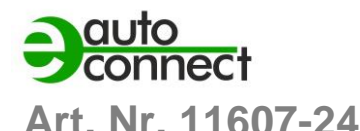

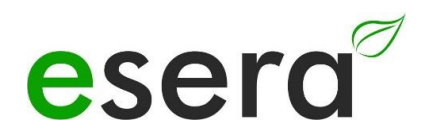

## <span id="page-8-0"></span>**7 ECO 501 GATEWAY FUNKTIONEN**

Das ECO 501 Gateway bietet verschiedene Funktionen und Schnittstellen für die Datenkommunikation und Verwaltung von 1-Wire Netzwerken. Hier sind einige wichtige Merkmale und Informationen zu den Funktionen:

#### **DATENSCHNITTSTELLE**

Ethernet-Schnittstelle mit 10/100 Mbit Geschwindigkeit. Unterstützung verschiedener Datenprotokolle wie TCP/IP und UDP. Bis zu 3 gleichzeitige Datenverbindungen möglich.

#### **MODBUS-PROTOKOLL**

Modbus/TCP Adressierung für das Gateway, einfach und übersichtlich.

Adressen für System- und Device-Daten verfügbar. Eine umfassende Adressübersicht aller verfügbaren Datenpunkte ist als separates Dokument auf der Webseite zum Download verfügbar.

#### **MQTT-PROTOKOLL**

Für M2M (Machine-to-Machine) und IoT (Internet of Things) Anwendungen. Datenverbindung über MQTT zu einem Broker zum Senden und Empfangen von Daten.

Sendeintervall kann über den Webserver eingestellt werden.

Namen können für 1-Wire Sensoren per Config Tool hinzugefügt werden und werden im Sendeprotokoll verwendet. Default-Namen werden verwendet, wenn keine spezifischen Namen angegeben sind. Weitere Details zum MQTT-Protokoll finden Sie im Dokument "Handbuch Interface" auf der Webseite.

#### **ASCII TEXT-PROTOKOLL**

Die 1-Wire Sensor-Daten werden vom ECO 501 Gateway fertig aufbereitet ausgegeben.

Zum Beispiel werden Temperatursensoren in °C zyklisch ausgegeben. Skalierung erfordert lediglich eine Division durch 100.

Es können auch Artikelnummern für ESERA-Module eingegeben werden, wobei die Berechnung und Ausgabe an die Funktion des Moduls angepasst wird.

#### **SENSOREN UND AKTOREN**

Das ECO 501 Sensor Gateway unterstützt bis zu 30 Sensoren.

Sensoren werden automatisch über das Auto-E-Connect Plug and Play System an den Industrial 1-Wire Bus angeschlossen.

Jeder Sensor kann bis zu 5 Messwerte liefern, insgesamt also bis zu 150 Sensordaten an Ihr Leitsystem oder Ihre SPS.

#### **AUTARKE VERWALTUNG**

Das Sensor Gateway ermöglicht die autarke Verwaltung eines 1-Wire Netzwerks.

Es sind keine 1-Wire-Befehle oder -Formeln zur Auswertung der Sensoren und Aktoren erforderlich. Das ECO 501 PRO Gateway scannt automatisch das 1-Wire Netzwerk nach neuen 1-Wire Devices, liest deren Auto-E-Connect Daten und gibt die konvertierten Daten in Klarschrift aus.

#### **DESIGNED FÜR ALLE 1-WIRE NETZWERKE**

Die 1-Wire Schnittstelle des ECO 501 PRO ist speziell für große 1-Wire Netzwerke mit langen Kabelstrecken entwickelt. Es können 1-Wire Devices im Parasitär- oder Normalmodus gemischt betrieben werden. Die Schnittstelle bietet maximale Datensicherheit, auch für komplexe Netzwerkstrukturen.

#### **SPANNUNGSVERSORGUNG**

Das ECO 501 Gateway kann mit einer Spannung von 9-30 VDC betrieben werden. Geeignet für 12V und 24V Spannungsversorgungssysteme im stationären und mobilen Einsatzbereich. Passende Hutschienen- oder Steckernetzteile sind im Webshop erhältlich.

#### **INBETRIEBNAHME**

Support Videos zur Inbetriebnahme und Konfiguration finden Sie auf unserer Webseite [www.esera.de](http://www.esera.de/) unter "Service und Support", Support Videos.

#### **HINWEIS**

Grundlagen und Tipps zum 1-Wire Bussystem finden Sie im ESERA Online Shop unter 1-Wire Grundlagen oder entnehmen Sie bitte unserem eBook im Shop unter Schulung/Dokumentation

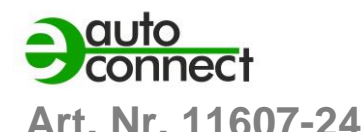

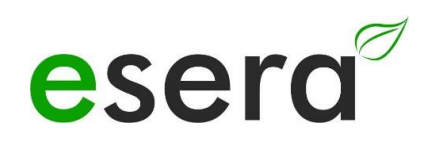

## <span id="page-10-0"></span>**8 AUTO-E-CONNECT® PLUG AND PLAY SYSTEM**

Das Auto-E-Connect® 1-Wire Plug and Play System ermöglicht

vollautomatische Konfigurationen der 1-Wire Sensoren und Aktoren am 1-Wire Bus. Es bietet verschiedene Mehrwerte und Zeiteinsparungen für den Kunden.

Das System wurde über viele Jahre optimiert und ist für Smart Building, industrielle Anwendungen und IoT optimiert.

Durch das Auto-E-Connect System werden Sensoren und Aktoren automatisch erkannt und passende Bibliotheken gestartet. Die Daten werden fertig formatiert und ausgegeben. Diese Funktionen laufen automatisch im Hintergrund bei der Installation und Inbetriebnahme von Sensoren und Aktoren ab.

Das Auto-E-Connect System besteht aus drei ergänzenden Leveln, die die Funktionalität erweitern. Mit diesen Funktionen können vollautomatische Konfigurationen der 1-Wire Sensoren und Aktoren am 1-Wire Bus realisiert werden.

Bitte beachten Sie, dass die Auto-E-Connect Funktionalität ab 2021 für die ESERA ECO Gateways und Station 200 Pro verfügbar ist.

### <span id="page-10-1"></span>**9 FUNKTIONSUMFANG AUTO-E-CONNECT SYSTEM**

Die drei Level des Auto-E-Connect Systems bieten fortschrittliche Funktionen und Automatisierung für die Installation und Konfiguration von Sensoren und Aktoren im 1-Wire Bus. Nachfolgend drei Level des Auto-E-Connect Systems

### **Level I**

**OWD Detect** steht für "One-Wire Device Detect" und bezieht sich auf die Funktion des ECO Gateways, neue Sensoren und Aktoren automatisch zu erkennen und angepasste Bibliotheken innerhalb des Gateways zu starten. Dies ermöglicht eine Zeitersparnis beim Anschluss eines neuen Devices an ein 1- Wire Gateway.

Wenn ein neuer Sensor oder Aktor am 1-Wire Bus angeschlossen wird, erkennt das ECO Gateway automatisch das neue Device. Anschließend startet es automatisch die entsprechenden Bibliotheken, die für das erkannte Device benötigt werden.

Diese Funktion erleichtert die Integration neuer Sensoren und Aktoren erheblich, da der manuelle Konfigurationsaufwand entfällt. Es spart Zeit und vereinfacht den Installationsprozess, da das Gateway selbstständig die erforderlichen Einstellungen und Anpassungen vornimmt.

Durch OWD Detect wird also die zeitaufwändige manuelle Konfiguration von neuen Devices am 1-Wire Gateway vermieden, was insgesamt eine Zeitersparnis beim Anschluss neuer Geräte ermöglicht.

### **Level II**

Das ECO Gateway bietet die Möglichkeit, die Auto-E-Connect-Daten und Herstellerdaten von Sensoren und Aktoren auszulesen und zu visualisieren. Dabei können verschiedene Informationen wie Artikelnummer, Herstelldatum, Firmware-Version und Hardware-Version angezeigt werden.

Durch das Auslesen dieser Daten erhalten Sie eine detaillierte Übersicht über die Eigenschaften und Spezifikationen der angeschlossenen Sensoren und Aktoren. Dies kann Ihnen bei der Verwaltung und Überwachung Ihrer 1-Wire Geräte helfen.

Die Visualisierung der Daten kann auf unterschiedliche Weise erfolgen, abhängig von den Funktionen und Möglichkeiten des ECO Gateways. Dies kann beispielsweise über eine webbasierte Benutzeroberfläche oder eine spezielle Software geschehen, die vom Hersteller bereitgestellt wird.

Durch die Visualisierung der Produktdaten erhalten Sie einen schnellen Überblick über die angeschlossenen Geräte und deren spezifische Eigenschaften. Dies kann bei der Fehlerbehebung, Wartung und Überwachung des 1-Wire Netzwerks von großem Nutzen sein.

#### **Level III**

Das erweiterte Plug-and-Play-System für den 1-Wire Bus bietet verschiedene Funktionen, die die Installation und Konfiguration von Sensoren und Aktoren erleichtern. Hier sind einige der Funktionen im Detail:

#### **PRE CONFIGURATION**

Sie können die gewünschte OWD-Nummer (1-Wire Device Number) für die nächste Installation direkt in den Sensor oder Aktor schreiben. Dadurch speichert das Gerät selbst die Information über seine Position im Gateway. Dies ermöglicht eine automatische Zuordnung der Geräte im Ziel-Gateway, ohne dass eine manuelle Sortierung erforderlich ist.

#### **AUTOMATIC POSITIONING**

Das Device meldet sich automatisch bei jedem ECO-Gateway mit Auto-E-Connect III an und verwendet dabei die vorab konfigurierte OWD-Nummer. Dieser automatische Anmeldevorgang funktioniert bis zur maximal möglichen Anzahl von OWDs des ECO-Gateways. Es ist keine weitere Konfiguration bei der Inbetriebnahme erforderlich.

#### **SENSORFINDER FUNCTION**

Das ECO 501 PRO Gateway kann die Status-LED eines Sensors im 1-Wire Sensor Netzwerk aktivieren. Die Status-LED blinkt für eine bestimmte Zeit, um die Erkennung eines Sensors innerhalb des Netzwerks zu erleichtern. Dies ermöglicht eine schnellere Lokalisierung von Sensoren und spart Zeit und Kosten.

#### **CLASSES ASSIGNMENT**

ESERA 1-Wire Devices werden basierend auf ihrer Artikelnummer den OWD-Klassen zugeordnet. Diese Klassen bilden vergleichbare Eigenschaften, Variablennamen und Einheiten ab. Durch diese Klassen-Zuordnung ist eine vollautomatische Software-Installation, Visualisierung und Datenauswertung möglich, sowohl lokal als auch in der Cloud. Die Klassenparameter können über die Daten-Schnittstelle, z. B. per MQTT-Protokoll, ausgegeben werden.

Durch diese erweiterten Funktionen des Plug-and-Play-Systems wird die Installation und Konfiguration von Sensoren und Aktoren im 1-Wire Bus vereinfacht. Es spart Zeit und ermöglicht eine effiziente Verwaltung der Geräte in Ihrem System.

#### **HINWEIS**

Die oben genannten Funktionen des erweiterten Plug-and-Play-Systems gelten nur für Sensoren und Aktoren, die die Auto-E-Connect-Funktionalität unterstützen. Es ist wichtig, die jeweiligen Bedienungsanleitungen und technischen Spezifikationen der Sensoren und Aktoren zu konsultieren, um sicherzustellen, dass sie mit dem Auto-E-Connect-System kompatibel sind.

Die Auto-E-Connect-Funktion ist spezifisch für ESERA 1-Wire Devices und bietet zusätzliche Vorteile bei der Konfiguration und Verwaltung der Geräte. Bitte beachten Sie, dass nicht alle Sensoren und Aktoren auf dem Markt diese Funktion unterstützen, und es ist wichtig, die Kompatibilität vor dem Kauf zu überprüfen.

Die genauen Details zur Unterstützung von Auto-E-Connect finden Sie in den jeweiligen Bedienungsanleitungen und technischen Dokumentationen der Geräte, die Sie verwenden möchten.

## <span id="page-11-0"></span>**10 PATENT AUTO-E-CONNECT® SYSTEM**

Das 1-Wire Plug and Play System Auto-E-Connect durch ein europäisches Patent geschützt ist. Dadurch wird die Innovation und Einzigartigkeit dieses Systems offiziell dokumentiert und bestätigt. Die Erweiterung der Funktionalität und die Modernisierung des 1-Wire Busses durch das Auto-E-Connect System sind beeindruckend.

Die großen Vorteile für Kunden, wie die signifikante Erhöhung des Komforts und die enorme Kosten- und Zeitersparnis, machen das 1-Wire Plug and Play System Auto-E-Connect äußerst attraktiv.

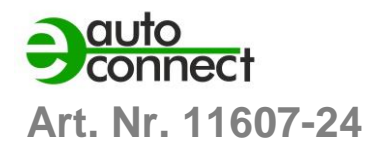

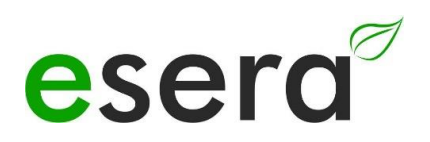

Die Vorteile sind besonders spürbar bei der Inbetriebnahme, der Vorbereitung, der Inventarisierung, dem Live Time Management sowie dem Service und der Instandhaltung (Predictive Maintenance).

Mit dem Auto-E-Connect System ist der Industrial 1-Wire Sensor- und Aktor-Bus auf dem neuesten Stand und steht mindestens auf Augenhöhe mit vergleichbaren Plug and Play Sensor-Systemen wie IO-Link.

Die Einsatzbereiche des Systems sind vielfältig und reichen von Smart Home und Smart Building über IoT und M2M bis hin zum Maschinen- und Anlagenbau, der Bundeswehr sowie der Luft- und Raumfahrt. Das zeigt, dass das 1-Wire Plug and Play System Auto-E-Connect in verschiedenen Industriezweigen und Anwendungsbereichen seine Vorteile ausspielen kann.

Das ist ein sehr innovatives System, das in verschiedenen Bereichen eingesetzt werden kann. Die Möglichkeit, Sensoren und Aktoren vollautomatisch zu erkennen und zu konfigurieren, spart Zeit und Geld und erhöht den Komfort für den Kunden erheblich. Darüber hinaus ist das System durch das Patent von ESERA geschützt und somit einzigartig auf dem Markt.

Abbildung, Patenturkunde für das 1-Wire Bus Auto-E-Connect System

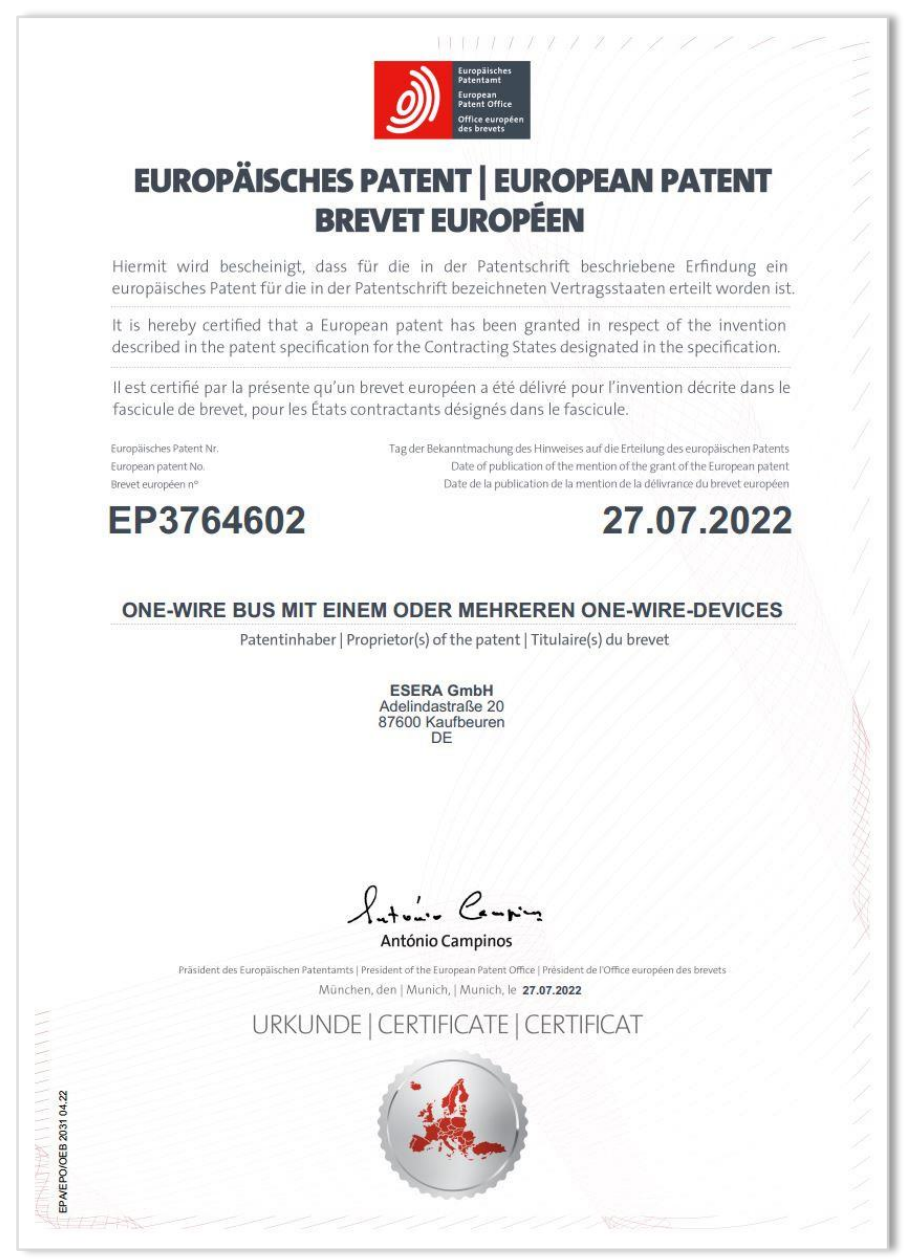

<span id="page-13-0"></span>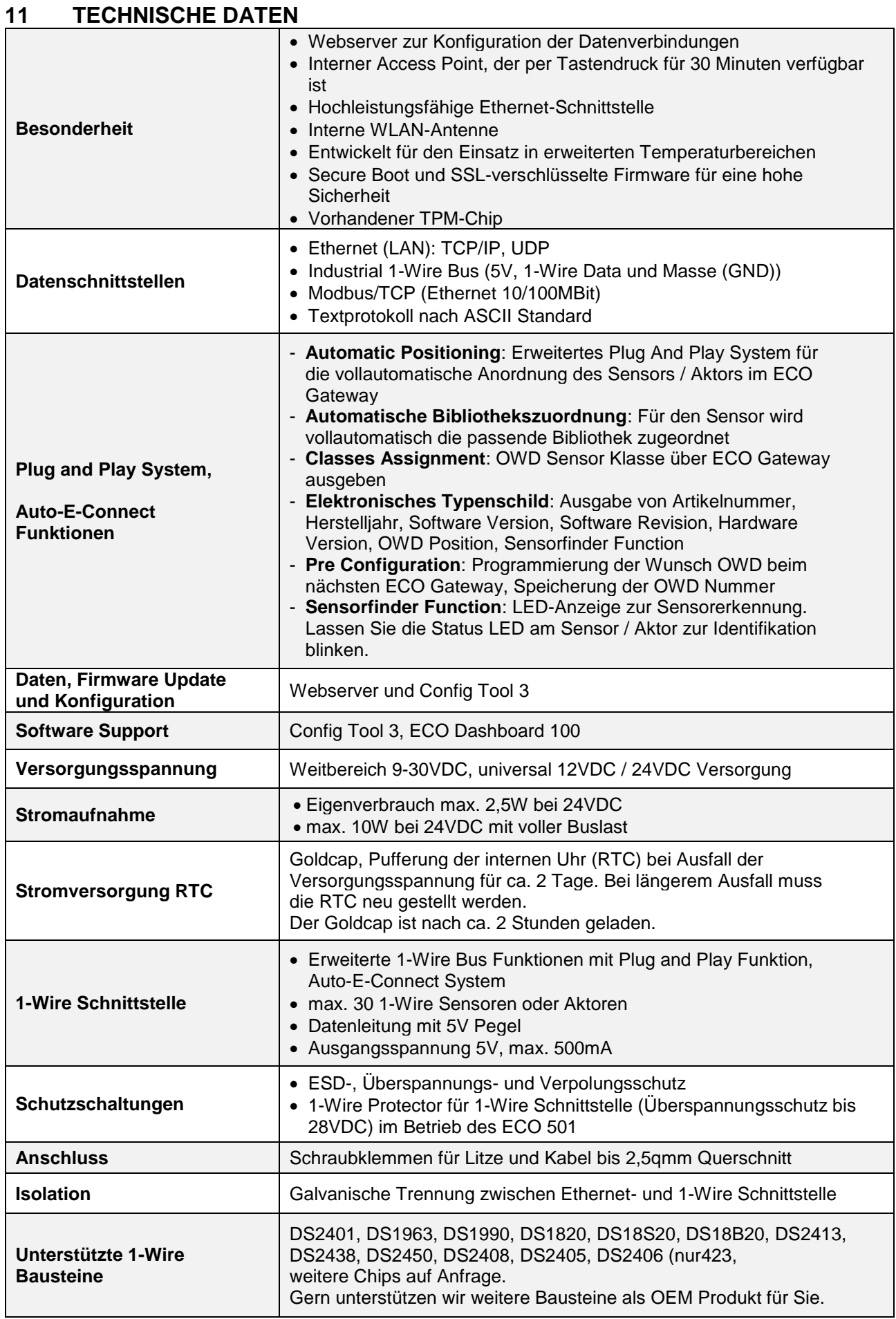

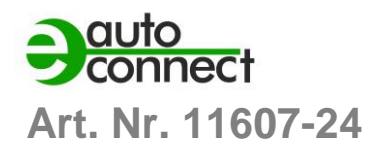

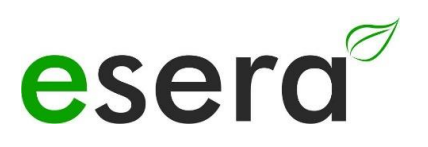

## <span id="page-14-0"></span>**12 UMGEBUNGSBEDINGUNGEN**

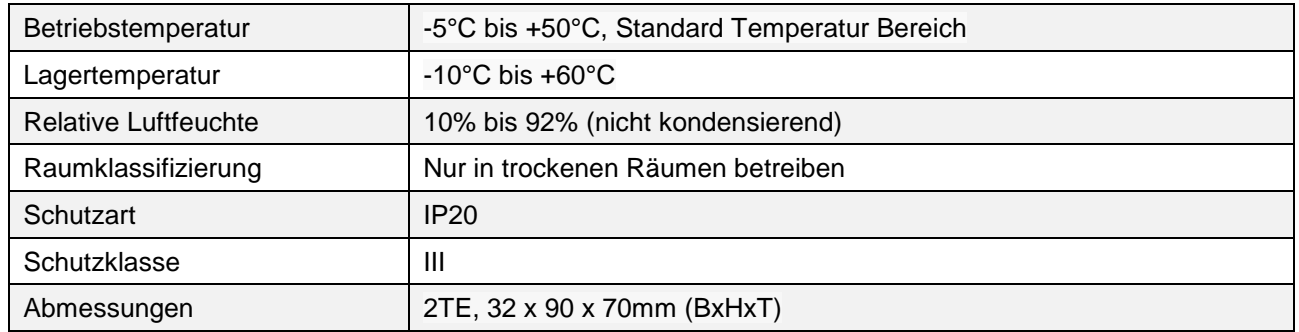

## <span id="page-14-1"></span>**13 KONFORMITÄT**

EN 50090-2-2 EN 61000-4-2, ESD EN 61000-4-3, HF EN 61000-4-4, Burst EN 61000-4-5, Surge EN 61000-6-1, Störfestigkeit EN 61000-6-3, Störstrahlungen RoHS

### <span id="page-14-2"></span>**14 ANZEIGE LED**

Das Modul verfügt über verschiedene Anzeige LEDs. Nachfolgend die Funktion der Anzeigen

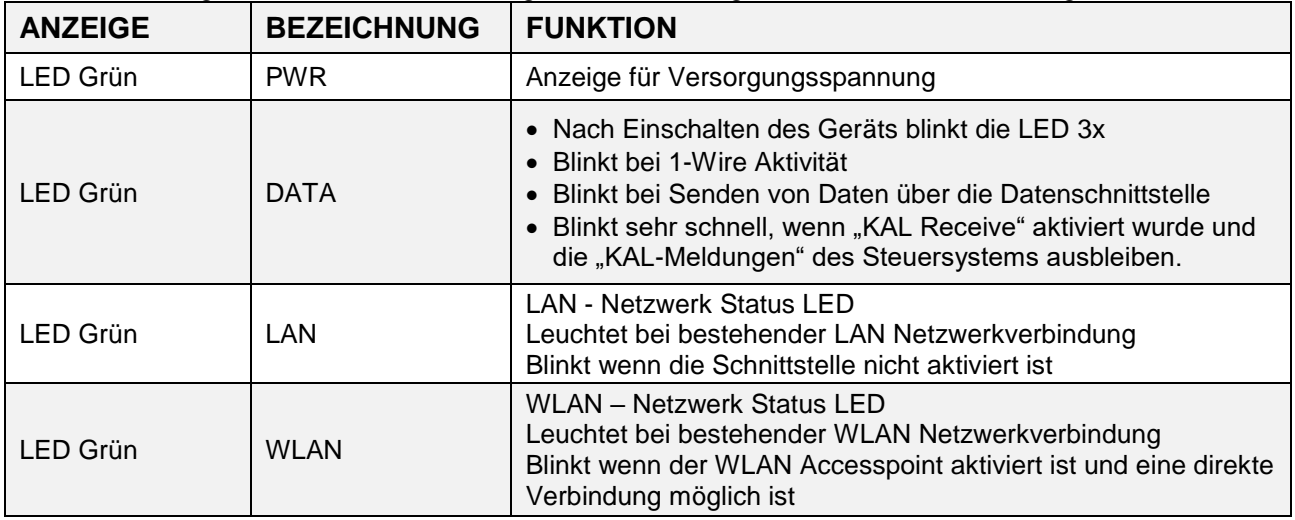

## <span id="page-15-0"></span>**15 ANSCHLUSSPLAN**

## **Modul Unterseite**

**1-Wire Bus Interface**

- $1 =$ Masse 1-Wire
- $2 = 1$ -Wire Data
- $3 = 5V$  Ausgang

### **Modul Oberseite Spannungsversorgung 10-30VDC**

- 12 = Minus Versorgungsspannung
- 21 = Plus Versorgungsspannung

#### Hinweis:

 $5 =$ Reset Button

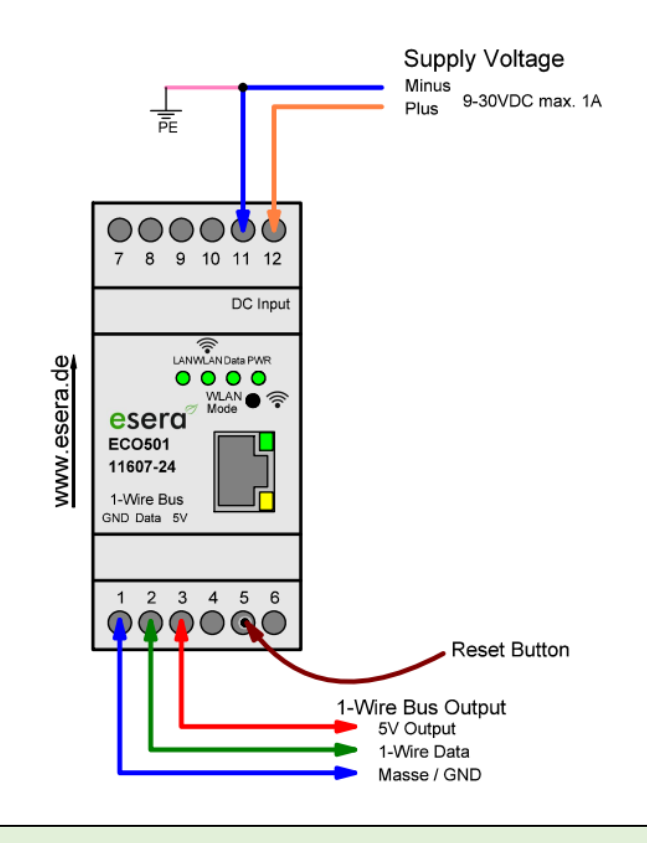

#### **HINWEIS**

Der FE-Anschluss (Funktionserdung) der ECO 501 sollte mit dem Erdpotential (PE) verbunden werden, um eine Funktionserdung herzustellen. Dies ist wichtig, um einen zuverlässigen Betrieb der Baugruppe zu gewährleisten.

Durch die Verbindung des FE-Anschlusses mit dem Erdpotential wird eine Erdung hergestellt, die dazu beiträgt, Störungen und elektrische Probleme zu minimieren. Eine ordnungsgemäße Funktionserdung schützt die Baugruppe vor elektrostatischen Entladungen, Überspannungen und anderen potenziellen Störungen.

Es ist ratsam, die Anweisungen und Richtlinien des Herstellers zu befolgen, um sicherzustellen, dass die Funktionserdung gemäß den spezifischen Anforderungen der ECO 501 durchgeführt wird. Beachten Sie dabei auch mögliche Vorgaben und Vorschriften in Ihrem spezifischen Umfeld, um eine sichere und zuverlässige Installation zu gewährleisten.

#### **WICHTIG**

Es ist entscheidend, dass der Betrieb der Baugruppe ausschließlich gemäß den vorgeschriebenen Spannungen und Umgebungsbedingungen erfolgt.

Die Betriebslage des Gerätes ist dabei beliebig, das heißt, es kann in jeder Ausrichtung betrieben werden.

Die Installation und Inbetriebnahme der Baugruppe darf ausschließlich von einer Elektrofachkraft durchgeführt werden. Eine Elektrofachkraft verfügt über das erforderliche Wissen und die Fähigkeiten, um sicherzustellen, dass die Installation den entsprechenden Sicherheitsstandards entspricht. Es ist außerdem wichtig, alle Anschlussarbeiten an der Baugruppe im stromlosen Zustand durchzuführen. Vor dem Beginn von Anschlussarbeiten sollten alle Stromquellen abgeschaltet und entsprechende Sicherheitsvorkehrungen getroffen werden, um Verletzungen oder Beschädigungen zu vermeiden. Für weitere detaillierte Informationen zu den spezifischen Betriebsbedingungen empfehle ich Ihnen, die beigefügte Anleitung zu lesen. Dort sollten Sie alle erforderlichen Informationen finden, um die Baugruppe sicher und ordnungsgemäß zu betreiben.

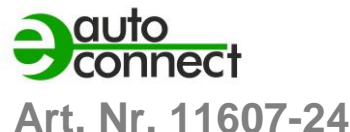

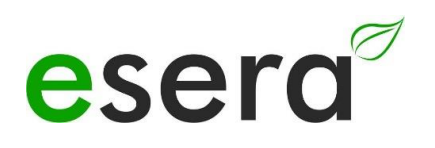

## <span id="page-16-0"></span>**16 ANSCHLUSSBEISPIEL**

Anschlussbeispiel des ECO 501 Sensor Gateways mit vielen Sensoren

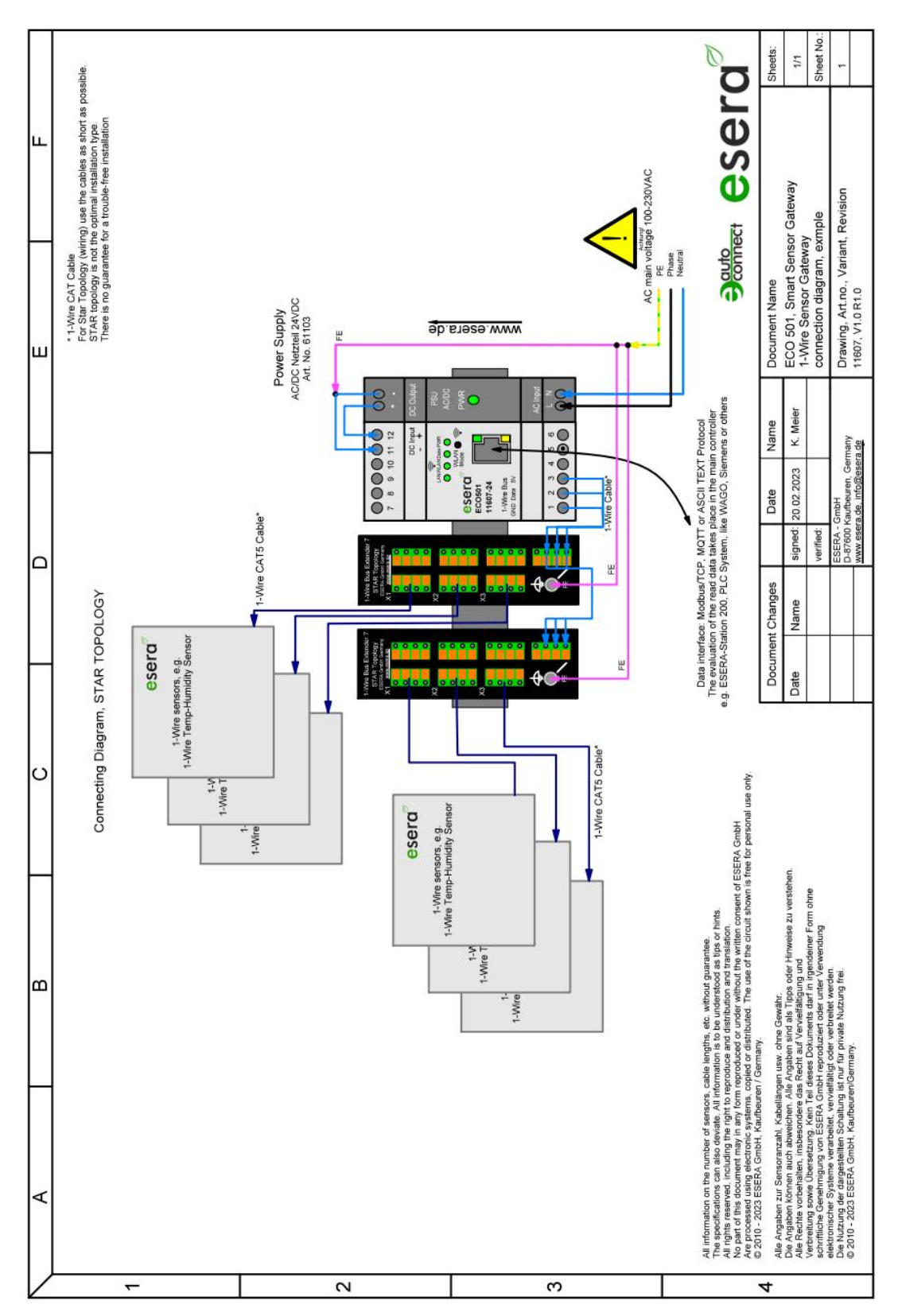

## <span id="page-17-0"></span>**17 ACCESS POINT AKTIVIEREN**

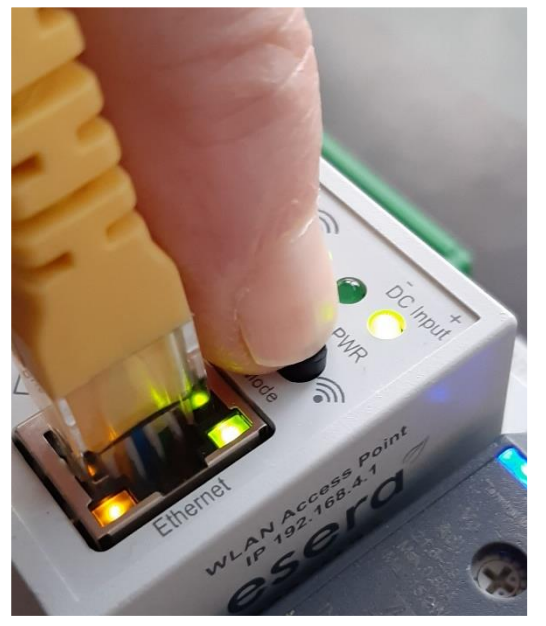

Push button to activate the Access Point

#### **Was ist ein Access Point?**

Über einen integrierten Access Point (Wireless LAN AP-Modus), ist es möglich mobile Endgeräte wie Laptops, Tablets und Smartphones direkt mit dem Gateway zu verbinden. Dadurch ist kein separater Wireless LAN-Zugangspunkt erforderlich. Durch die Aktivierung des AP-Modus auf dem ECO-Gateway können Sie eine drahtlose Verbindung herstellen und direkt Das ECO-Gateway mit Maxi Schnittstelle verfügt über einen zuschaltbaren WiFi (WLAN) Access Point. Dies ermöglicht es Ihnen, direkt mit einem mobilen Endgerät wie einem Smartphone, Tablet oder Laptop auf das Gateway zuzugreifen, ohne dass zusätzliche Geräte wie ein separater Access Point (z. B. eine Fritzbox) erforderlich sind. Durch das Aktivieren des WiFi Access Points auf dem ECO-Gateway können Sie eine drahtlose Verbindung herstellen und auf die Funktionen und Einstellungen des Gateways zugreifen. Dies erlaubt Ihnen beispielsweise das Konfigurieren von Netzwerkeinstellungen, das Überwachen von Sensordaten oder das Steuern von angeschlossenen Geräten.

Um auf das Gateway per WiFi zuzugreifen, stellen Sie sicher, dass Ihr mobiles Endgerät mit dem WiFi Access Point des Gateways verbunden ist. Anschließend können Sie über einen Webbrowser oder eine spezielle Anwendungssoftware auf das Gateway zugreifen und die gewünschten Funktionen nutzen. Bitte beachten Sie, dass Sie möglicherweise die Anweisungen des Herstellers für die Aktivierung und Konfiguration des WiFi Access Points auf dem ECO-Gateway befolgen müssen. Diese Anweisungen sollten Ihnen dabei helfen, den Zugriff über WiFi erfolgreich einzurichten und zu nutzen.

#### **HINWEIS**

Sie aktivieren den Access Point durch einen Druck (von 5 Sekunden länge) auf den Taster auf der Oberseite. Der Access Point ist für ca. 30 Minuten aktiv. Danach deaktiviert er sich aus Sicherheitsgründen automatisch. Sie können den Access Point durch einen erneuten Druck von min. 5 Sekunden Länge wieder abschalten.

auf das Gateway zugreifen. Dies erleichtert die Konfiguration, Überwachung und Steuerung des Gateways über Ihr mobiles Endgerät. Sie können auf das Gateway zugreifen, um Einstellungen anzupassen, Daten abzurufen oder andere gewünschte Funktionen zu nutzen.

Wenn der Access Point-Modus auf der WLAN-Schnittstelle des ECO-Gateways aktiviert ist, bedeutet dies, dass das Gateway als Access Point fungiert, um drahtlose Verbindungen zu ermöglichen. Dies wird durch die beleuchtete LED "AP" angezeigt, während die LED "Station" ausgeschaltet ist.

Wenn Sie den Access Point nicht mehr benötigen und die drahtlose Verbindung deaktivieren möchten, können Sie dies tun, indem Sie den Taster erneut für mindestens 5 Sekunden drücken. Dadurch wird der Access Point-Modus deaktiviert und das Gateway stellt keine drahtlose Verbindung mehr her.

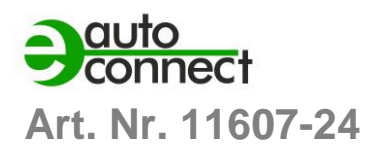

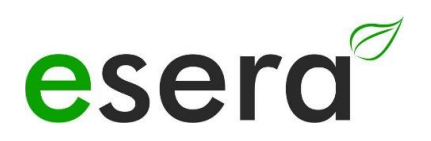

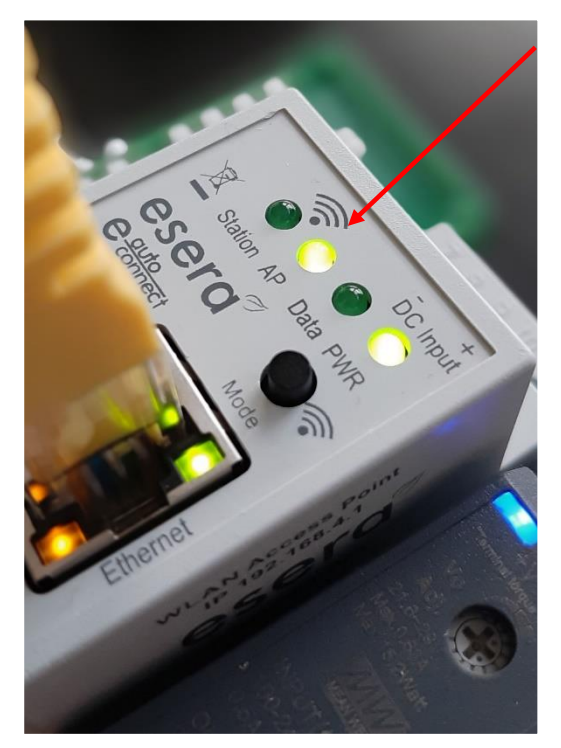

Access Point is activated

(Siehe Abbildung, LED "AP" leuchtet, LED "Station" ist aus)

#### **HINWEIS**

Um auf den Webserver des ECO-Gateways zuzugreifen, verwenden Sie die Ethernet-Schnittstelle und die IP-Adresse des Geräts. Die genaue IP-Adresse können Sie von der Webseite "Ethernet Interface Settings" abrufen.

#### **Folgende Schritte können Ihnen helfen, die IP-Adresse des ECO-Gateways zu ermitteln:**

 Stellen Sie sicher, dass das ECO-Gateway mit Ihrem Netzwerk verbunden ist und eingeschaltet ist.

 Öffnen Sie einen Webbrowser auf einem Gerät, das mit demselben Netzwerk verbunden ist.

 Geben Sie in die Adressleiste des Browsers die IP-Adresse ein, die Sie normalerweise verwenden, um auf die Konfigurationsoberfläche eines Routers zuzugreifen. Dies könnte beispielsweise "192.168.0.1" oder "192.168.1.1" sein.

 Suchen Sie auf der angezeigten Webseite nach dem Abschnitt "Ethernet Interface Settings" oder ähnlichen Optionen, die Informationen zur IP-Adresse des ECO-Gateways enthalten.

 Notieren Sie sich die angegebene IP-Adresse des ECO-Gateways.

Sobald Sie die IP-Adresse des ECO-Gateways haben, können Sie diese in die Adressleiste Ihres Browsers eingeben und auf den Webserver des Gateways zugreifen. Dadurch erhalten Sie Zugriff auf die Konfigurationseinstellungen und andere Funktionen des ECO-Gateways über die Webbenutzeroberfläche.

Bitte beachten Sie, dass die genauen Schritte und die Benutzeroberfläche je nach Modell und Firmware-Version des ECO-Gateways variieren können.

## <span id="page-19-0"></span>**18 ACCESS POINT AUSWÄHLEN**

Der ECO Gateway mit Maxi Schnittstelle meldet sich als WLAN Access Point mit der Kennung "ESERA". Im Auslieferungszustand ist die Ethernet Schnittstelle auf "DHCP" eingestellt. Der Access Point ist offen, ohne Zugangspasswort ausgeführt.

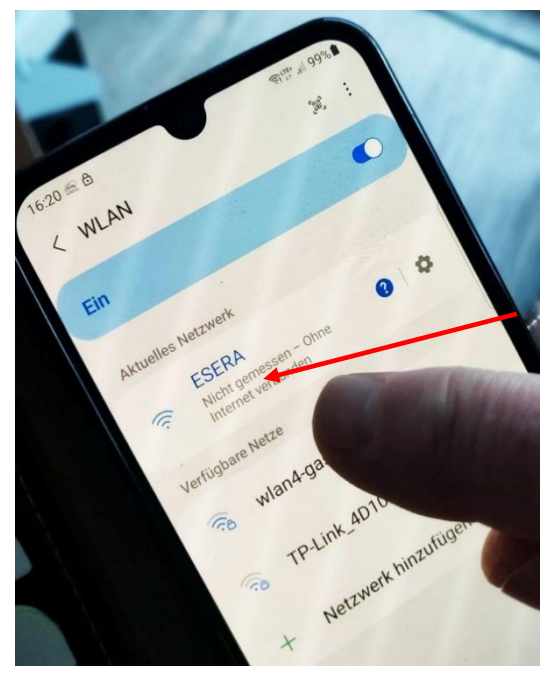

**HINWEIS**

Der ECO WLAN Accesspoint ist als WLAN Netzwerk an der Kennung "ESERA" zu finden.

Select "ESERA" Access Point

## <span id="page-19-1"></span>**19 WEBSERVER PER WLAN AUFRUFEN**

Wenn Sie sich mit dem WLAN Netzwerk "ESERA" verbunden haben, startet bei vielen Smartphones direkt der Webbrowser.

Sollte diese nicht der Fall sein, wechseln Sie auf Ihren Webbrowser (z. B. Firefox, Chrom usw.) und geben die IP-Adresse des ECO Gateways ein.

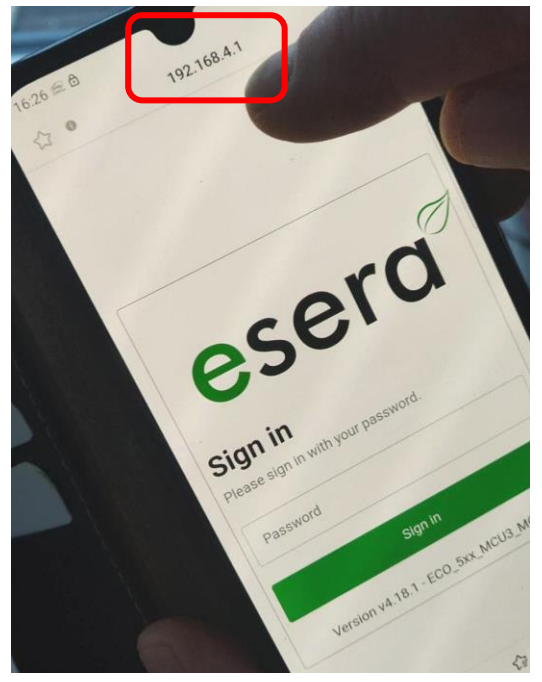

Nun sollte der Webserver des ECO Gateways, vergleichbar zu dem nachfolgenden Bild, sichtbar sein.

Die Konfiguration des Geräts ist aktuell nur per Webserver des ECO Gateways möglich.

**HINWEIS** Die IP-Adresse des ECO Gateway per Access Point ist: **192.168.4.1**

Die IP Adresse des Access Points ist auf der rechten Gehäuseseite des Gateways aufgedruckt.

**Wichtig:** Geben Sie die IP-Adresse ohne "**Fehler! Linkreferenz ungültig.**" ein.

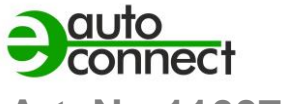

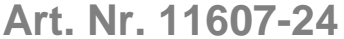

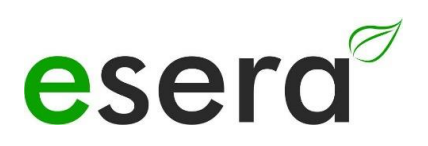

## <span id="page-20-0"></span>**20 WEBSERVER PER LAN AUFRUFEN**

Sie können den Webserver des ECO Gateways jederzeit ebenso per LAN-Schnittstelle über die eingestellte IP-Adresse erreichen.

Die IP-Adresse des ECO Gateways wird Ihnen auf dem Gerätedisplay angezeigt (wenn das Gerät über ein Display verfügt). Wenn das Gerät über kein Display verfügt, können Sie die aktuelle IP-Adresse (nicht die IP-Adresse des Access Points) auch über Ihren Router/DHCP-Servers auslesen.

## <span id="page-20-1"></span>**21 WEBSERVER, LOG IN**

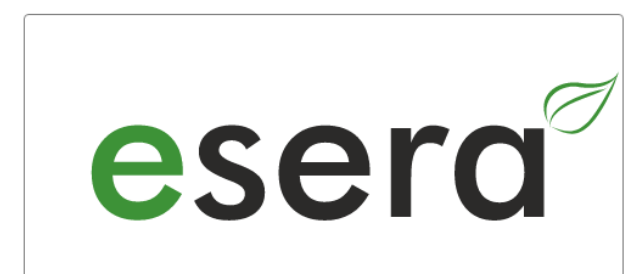

## **Sign in**

Please sign in with your password.

Password

Sign in

Version v4.18.1 - ECO\_5xx\_MCU3\_MQTT

#### **Passwort, Log In**

Um sich in den Webserver des ECO Gateways einloggen zu können, verwenden Sie für den erstmaligen Login das **Start-/Standardpasswort**: **eserapwd**

Das Passwort wird, aus Sicherheitsgründen nicht in Klarschrift, sondern mit Punkten angezeigt. Nach Eingabe des Passwortes öffnen Sie mit dem Klick auf den Button "Login" das Hauptmenü (nachfolgend Hauptmenü genannt).

Bitte ändern Sie das Passwort nach dem erstmaligen Login ab, andernfalls können auch unberechtigte Personen Einstellungen an dem ECO Gateway vornehmen. Ein neues und sicheres Passwort geben Sie bitte über das Hauptmenü/"Change Password" ein. Hinweise zur Vergabe von sicheren Passwörtern finden Sie im Internet.

#### **Softwarestand Ethernet Schnittstelle/Log Out**

Anzeige des auf dem Gerät installierten Softwarestandes der Ethernet Schnittstelle. Die Version der 1-Wire Firmware können Sie über das Config Tool 3 ersehen.

Per Klick auf den Button "Log Out" verlassen Sie die Weboberfläche wieder.

#### **HINWEIS**

**Das Start-/Standardpasswort für den Login lautet: eserapwd**

#### **WICHTIG**

#### **Bitte ändern Sie das Passwort nach dem erstmaligen Login ab.**

Es ist eine gute Sicherheitspraxis, das Passwort nach dem erstmaligen Login zu ändern, um die Sicherheit des Systems zu gewährleisten. Nachdem Sie sich erfolgreich eingeloggt haben, sollten Sie das voreingestellte Passwort ändern und ein neues, starkes Passwort festlegen. Dadurch minimieren Sie das Risiko unautorisierten Zugriffs auf das System. Stellen Sie sicher, dass das neue Passwort ausreichend komplex ist und sowohl Buchstaben, Zahlen als auch Sonderzeichen enthält. Vermeiden Sie die Verwendung von leicht zu erratenden Passwörtern und verwenden Sie stattdessen eine Kombination aus verschiedenen Zeichen.

Um weitere Details zu den Funktionen des Webservers des ECO-Gateways zu erhalten, empfehlen wir Ihnen, das Dokument "Schnittstellen-Handbuch" zu konsultieren. Sie können dieses Dokument über die Webseite [www.esera.de](http://www.esera.de/) im Downloadbereich/technische Downloads finden.

Das "Schnittstellen-Handbuch" sollte detaillierte Informationen über die verschiedenen Funktionen und Möglichkeiten des Webservers des ECO-Gateways enthalten. Es kann Ihnen helfen, das Gateway optimal zu konfigurieren und zu nutzen, um Ihre Anforderungen zu erfüllen.

Bitte beachten Sie, dass das genaue Verfahren zur Navigation auf der Webseite und zum Herunterladen des Handbuchs von der spezifischen Website-Struktur und dem Aufbau der Webseite abhängen kann. Wenn Sie Schwierigkeiten haben, das Handbuch zu finden, empfehle ich Ihnen, die Suchfunktion der Webseite zu nutzen oder sich direkt an den technischen Support von esera zu wenden, um weitere Unterstützung zu erhalten.

## <span id="page-21-0"></span>**22 DATENSCHNITTSTELLE, ASCII PROTOKOLL**

Die Ethernet-Schnittstelle konfigurieren Sie mit Hilfe des Windows ESERA Programms Config Tool 3. Dieses Programm finden Sie im Downloadbereich des ESERA Onlineshop Tool 3 Software finden.

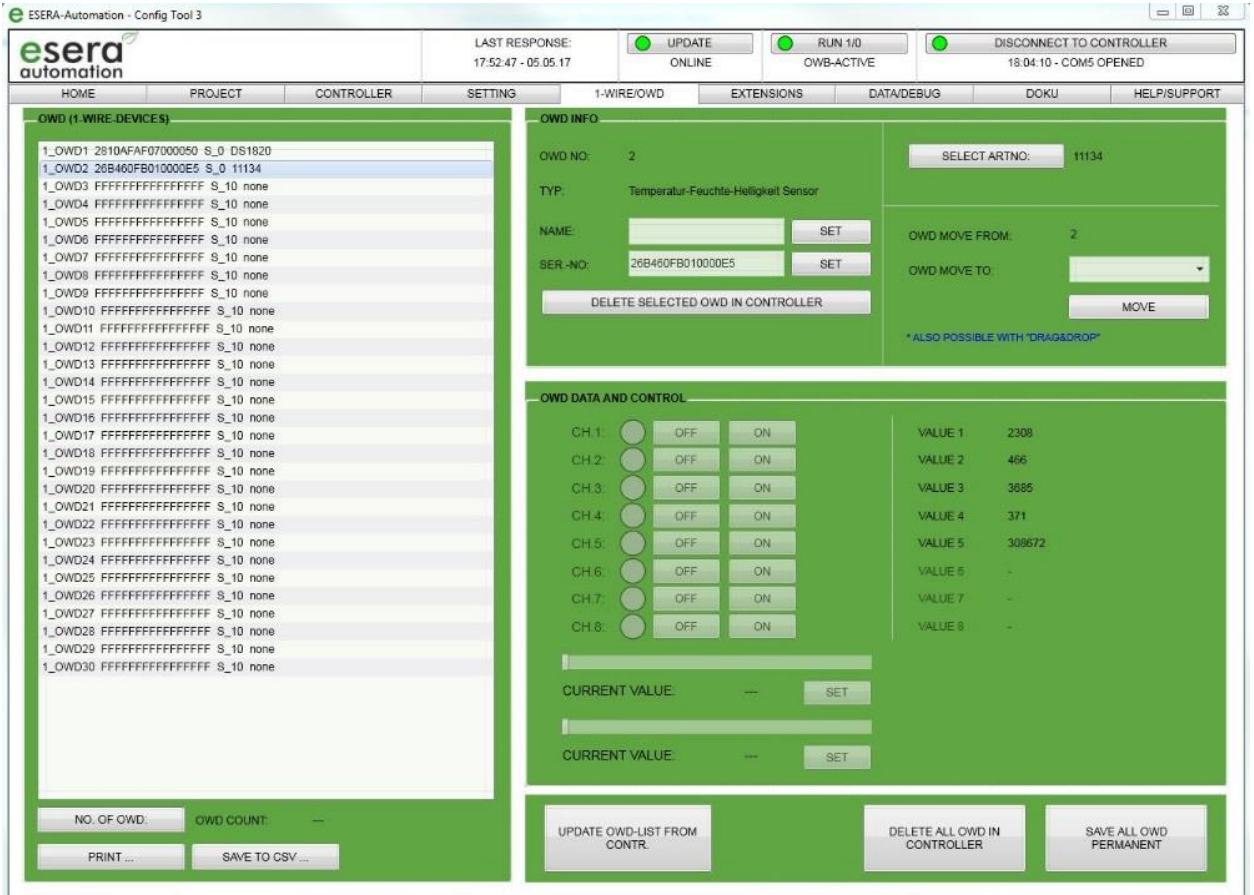

## <span id="page-21-1"></span>**23 ESERA ASCII TEXTPROTOKOLL**

Das ASCII-Textprotokoll ist ein Kommunikationsprotokoll, das zur Übertragung von Daten über serielle Schnittstellen zwischen verschiedenen Geräten verwendet wird.

Das Kürzel "ASCII" steht für "American Standard Code for Information Interchange" und bezieht sich auf den Standard-Code, der zur Darstellung von Zeichen, Zahlen und Symbolen in digitaler Form verwendet wird.

Im ASCII-Textprotokoll werden Daten in Form von Zeichenketten übertragen, wobei jedes Zeichen in seiner ASCII-Darstellung codiert ist. Eine Zeichenkette kann verschiedene Arten von Daten repräsentieren, wie z.B. Messwerte, Steuerbefehle oder Statusmeldungen.

Das ASCII-Textprotokoll ist vergleichsweise einfach und leicht zu implementieren, da es auf den standardisierten ASCII-Zeichensatz zurückgreift. Die Datenübertragung erfolgt im Klartext, was die Lesbarkeit und Nachvollziehbarkeit der übertragenen Daten erleichtert.

Das ASCII-Textprotokoll wird in vielen Anwendungen eingesetzt, die eine einfache und zuverlässige Kommunikation erfordern. Es findet beispielsweise Anwendung in der Industrieautomatisierung, Gebäudeautomation, Messtechnik und Regeltechnik.

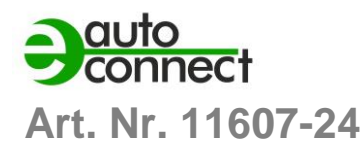

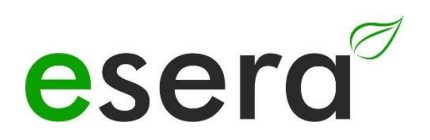

Das ESERA ASCII-Textprotokoll, das speziell für das ECO 501 Gateway entwickelt wurde, basiert auf dem ASCII-Protokoll und bietet eine spezifische Struktur und Befehle zur Konfiguration und Analyse des Gateways. Weitere Details zur Konfiguration und Nutzung des ESERA ASCII-Textprotokolls finden Sie in den entsprechenden Dokumentationen und Handbüchern, die für das ECO 501 Gateway bereitgestellt werden.

Das ESERA ASCII-Textprotokoll hat folgende Eigenschaften:

#### **Standard-Protokoll**

Das ESERA ASCII-Protokoll ist ein gängiges Protokoll zur Übertragung von Daten über serielle Schnittstellen zwischen einem Computer und anderen Geräten wie dem ECO-Gateway und einer Steuerung.

#### **ASCII-Zeichenketten**

Daten werden im ESERA ASCII-Protokoll als ASCII-Zeichenketten übertragen. Diese Zeichenketten bestehen aus Buchstaben, Zahlen, Satzzeichen und Steuerzeichen.

#### **Aufteilung in Felder oder Segmente**

Die übertragenen Daten im ESERA ASCII-Protokoll sind normalerweise in spezifische Felder oder Segmente unterteilt. Dadurch können verschiedene Arten von Daten wie Messwerte, Statusmeldungen oder Befehle repräsentiert werden.

#### **Einfachheit und Implementierungsfreundlichkeit**

Das ESERA ASCII-Protokoll basiert auf standardisierten ASCII-Zeichen und ermöglicht die Übertragung von Daten in Klartext. Es ist relativ einfach und leicht zu implementieren.

#### **Lesbarkeit und Nachvollziehbarkeit**

Bei der Entwicklung des ESERA ASCII-Textprotokolls wurde besonderer Wert auf gute Lesbarkeit und Nachvollziehbarkeit gelegt. Es verwendet "GET" und "SET" Befehle, die vielen Programmierern bereits vertraut sind.

#### **Offengelegt und dokumentiert**

Das ESERA Textprotokoll ist offen dokumentiert und die aktuelle Protokollbeschreibung finden Sie im Programmierhandbuch und im ESERA Config Tool 3.

#### **Standard-Port**

Standardmäßig ist der Port 5000 für die Kommunikation über das ESERA ASCII-Protokoll voreingestellt.

Das ESERA ASCII-Textprotokoll bietet eine einfache und verständliche Möglichkeit, Daten zwischen dem ECO 501 PRO Gateway und anderen Geräten auszutauschen. Es eignet sich insbesondere für Anwendungen in der Mess- und Regeltechnik oder der industriellen Automatisierung, bei denen eine einfache und zuverlässige Datenübertragung erforderlich ist.

## <span id="page-23-0"></span>**24 MODBUS /TCP PROTOKOLL**

#### **HINWEIS**

Um die spezifischen Konfigurationsmöglichkeiten für das Modbus/TCP-Protokoll des ECO501 zu erfahren, empfehlen wir Ihnen, das Dokument "Schnittstellen-Handbuch" zu konsultieren. Sie können dieses Dokument über die Webseite [www.esera.de](http://www.esera.de/) im Downloadbereich/technische Downloads finden.

Das "Schnittstellen-Handbuch" sollte detaillierte Informationen über die Konfigurationsoptionen und einstellungen für das Modbus/TCP-Protokoll des ECO501 enthalten. Es wird Ihnen helfen, das ECO501 entsprechend Ihren Anforderungen zu konfigurieren und die gewünschten Funktionen zu nutzen.

Bitte beachten Sie, dass die genauen Schritte zur Navigation auf der Webseite und zum Herunterladen des Handbuchs von der spezifischen Struktur und dem Layout der Website abhängen können. Sollten Sie Schwierigkeiten haben, das Handbuch zu finden, empfehle ich Ihnen, die Suchfunktion der Webseite zu nutzen oder sich direkt an den technischen Support von esera zu wenden, um weitere Unterstützung zu erhalten.

Das Schnittstellen-Handbuch sollte Ihnen umfassende Informationen liefern, um das Modbus/TCP-Protokoll des ECO501 korrekt zu konfigurieren. Es ist wichtig, die Anweisungen und Informationen im Handbuch sorgfältig zu befolgen, um sicherzustellen, dass das Protokoll effektiv und gemäß Ihren Anforderungen eingesetzt wird.

Das ECO 501 PRO bietet die Möglichkeit, gleichzeitig über mehrere Datenverbindungen per Modbus TCP Protokoll zu kommunizieren. Die voreingestellten Ports für Modbus TCP Datenverbindungen sind 501, 503, 504, 505 und 506. Sie können bis zu 10 gleichzeitige Datenverbindungen pro Port herstellen, wobei die Gesamtanzahl der Datenverbindungen auf 20 begrenzt ist. Die IP-Adresse ist standardmäßig auf den DHCP-Betrieb eingestellt, was bedeutet, dass dem Gerät automatisch eine IP-Adresse zugewiesen wird.

Das Modbus-Protokoll verwendet eine bestimmte Adressierung, um auf verschiedene Datenpunkte zuzugreifen. Im Programmierhandbuch des ECO 501 PRO, das im Downloadbereich verfügbar ist, finden Sie eine Adressierungsübersicht, die Ihnen dabei hilft, die korrekten Adressen für das Lesen und Schreiben von Daten zu identifizieren. Sie können auch die Config Tool 3 Software verwenden, die ebenfalls eine Adressierungsübersicht enthält.

Es ist wichtig zu beachten, dass die genaue Verwendung und Konfiguration des Modbus-Protokolls und des ECO 501 PRO von Ihren spezifischen Anforderungen und den Geräten abhängen können, mit denen Sie kommunizieren möchten. Es wird empfohlen, die detaillierten Anweisungen und Informationen im Programmierhandbuch und in der Dokumentation des ECO 501 PRO zu konsultieren, um sicherzustellen, dass Sie das Protokoll korrekt implementieren und die gewünschten Funktionen erreichen können.

#### Adressierungsübersicht.

Die gesamte Modbus Adressierungsübersicht finden Sie im Programmierhandbuch im Downloadbereich des ECO 501 PRO und innerhalb der Config Tool 3 Software.

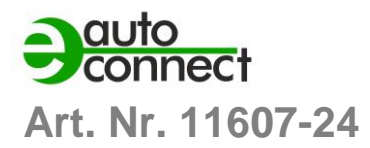

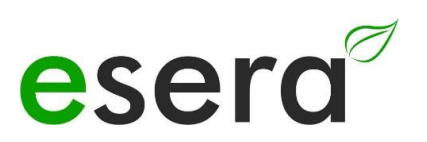

#### **HINWEIS**

Pro Port des ECO 501 bis zu 3 dauerhafte Verbindungen über das Modbus TCP-Protokoll hergestellt werden können.

Es ist jedoch wichtig zu beachten, dass die Gesamtanzahl der Verbindungen auf maximal 3 begrenzt ist. Das bedeutet, dass Sie insgesamt nicht mehr als 3 gleichzeitige Verbindungen über das Modbus TCP-Protokoll herstellen können.

Des Weiteren ist die IP-Adresse des ECO 501 standardmäßig auf den DHCP-Betrieb eingestellt. Das bedeutet, dass das Gerät automatisch eine IP-Adresse von einem DHCP-Server in Ihrem Netzwerk zugewiesen bekommt. Diese IP-Adresse ermöglicht die Kommunikation mit dem ECO 501 über das Modbus TCP-Protokoll.

Bitte beachten Sie, dass die genauen Konfigurationsmöglichkeiten, einschließlich der Anzahl der Verbindungen und der IP-Adresseneinstellungen, je nach Ausführung und Firmware-Version des ECO 501 variieren können.

Um genaue Informationen zu erhalten, empfehle ich Ihnen, das genannte "Schnittstellen-Handbuch" zu konsultieren, das auf der Webseite von ESERA im Downloadbereich/technische Downloads verfügbar ist.

Dort sollten Sie detaillierte Anweisungen und Informationen zur Konfiguration des Modbus/RTU-Protokolls, einschließlich der Anzahl der Verbindungen und der IP-Adresseneinstellungen, finden.

Folgen Sie den Anweisungen im Handbuch, um das ECO 501 entsprechend Ihren Anforderungen zu konfigurieren und eine effektive Kommunikation über das Modbus/RTU-Protokoll zu ermöglichen.

### **Adressierungsübersicht**

Die gesamte Modbus Adressierungsübersicht finden Sie im Programmierhandbuch im Downloadbereich des ECO 501 PRO und innerhalb der Config Tool 3 Software.

#### **Auszug Modbus Adressbeschreibung**

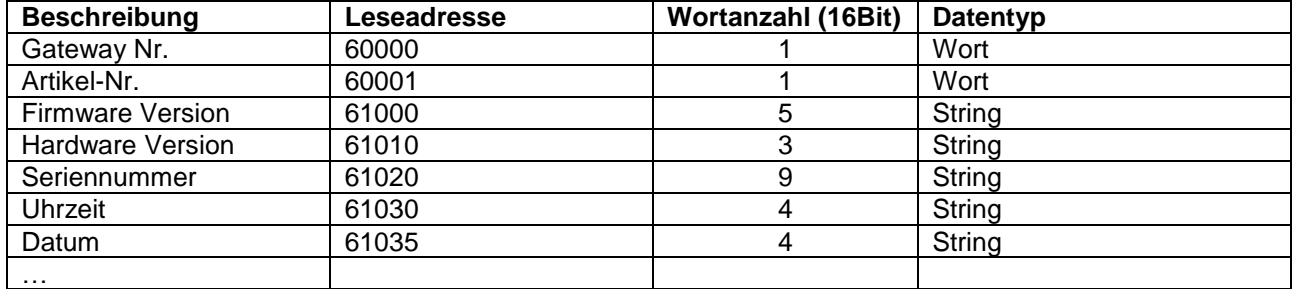

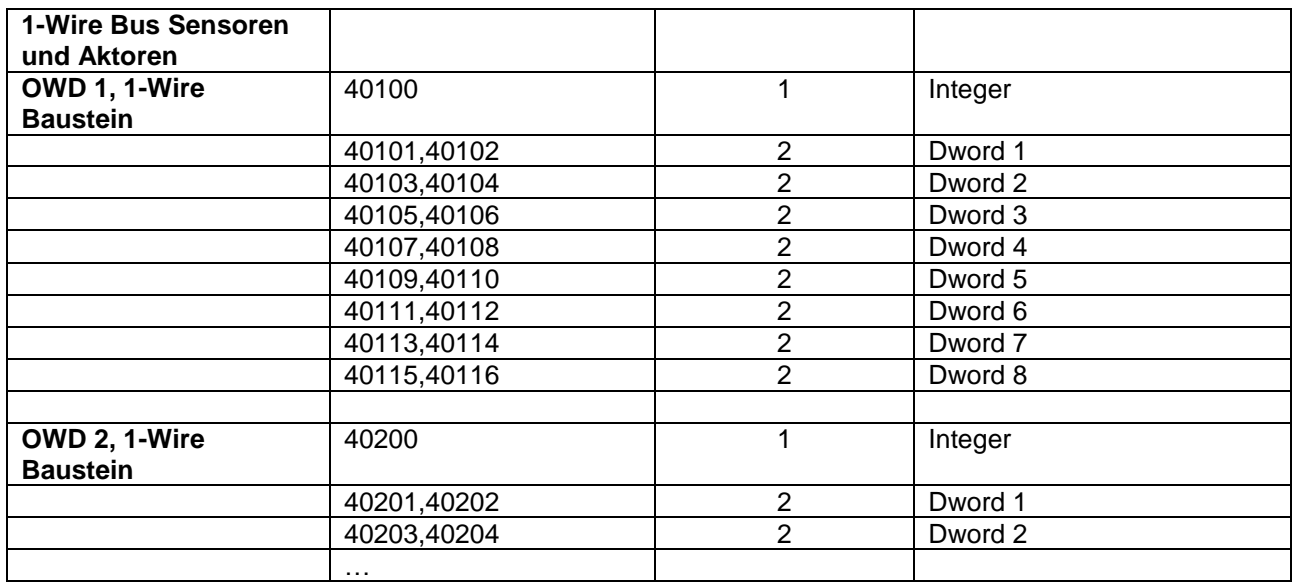

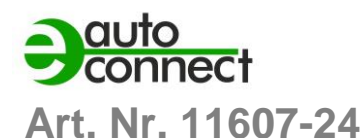

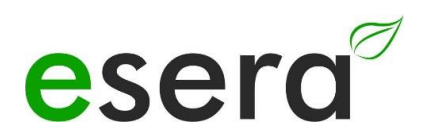

## <span id="page-26-0"></span>**25 MQTT PROTOKOLL**

MQTT (Message Queuing Telemetry Transport) ein Protokoll ist, das für die Übertragung von Nachrichten zwischen Geräten in einem Netzwerk entwickelt wurde. Es eignet sich besonders gut für Umgebungen mit schlechter oder intermittierender Netzwerkverbindung, wie z.B. NB-IoT\* (4G Datenfunk), da es sehr wenig Netzwerkbandbreite und Ressourcen benötigt.

Die Publish-Subscribe-Architektur von MQTT ermöglicht es Geräten, Nachrichten zu bestimmten Themen (Topics) zu veröffentlichen und von anderen Geräten, die an diesen Themen interessiert sind, empfangen zu werden. Die Hierarchie der Topics ermöglicht eine organisierte Strukturierung der Nachrichten.

Ein Broker fungiert als Vermittler zwischen den Geräten und übernimmt die Weiterleitung der Nachrichten. Wenn ein Gerät eine Nachricht veröffentlicht, sendet es diese an den Broker, der sie an alle Abonnenten weiterleitet, die an diesem Thema interessiert sind.

MQTT zeichnet sich durch seine Effizienz aus, da es nur minimale Overhead-Kommunikation benötigt. Die Aufrechterhaltung der Verbindung zwischen den Geräten wird durch regelmäßige "heartbeat"-Nachrichten gewährleistet, die an den Broker gesendet werden.

Es ist wichtig zu beachten, dass für den Betrieb des MQTT-Protokolls grundsätzlich ein Broker erforderlich ist. Der Broker ist für die Verwaltung der Nachrichtenübermittlung zuständig und ermöglicht die Kommunikation zwischen den Geräten.

Für weitere Informationen zu MQTT und seiner Implementierung empfehle ich Ihnen die genannten Quellen, wie Wikipedia, sowie die Dokumentation und Ressourcen der von Ihnen verwendeten MQTT-Bibliotheken oder -Plattformen.

#### **HINWEIS**

Um die spezifischen Konfigurationsmöglichkeiten für das MQTT Protokoll des ECO501 PRO zu erfahren, empfehlen wir Ihnen, das Dokument "Schnittstellen-Handbuch" zu konsultieren. Sie können dieses Dokument über die Webseite [www.esera.de](http://www.esera.de/) im Downloadbereich/technische Downloads finden.

Das "Schnittstellen-Handbuch" sollte detaillierte Informationen über die Konfigurationsoptionen und -einstellungen für das MQTT Protokoll des ECO501 enthalten. Es wird Ihnen helfen, das ECO501 entsprechend Ihren Anforderungen zu konfigurieren und die gewünschten Funktionen zu nutzen.

Bitte beachten Sie, dass die genauen Schritte zur Navigation auf der Webseite und zum Herunterladen des Handbuchs von der spezifischen Struktur und dem Layout der Website abhängen können. Sollten Sie Schwierigkeiten haben, das Handbuch zu finden, empfehle ich Ihnen, die Suchfunktion der Webseite zu nutzen oder sich direkt an den technischen Support von esera zu wenden, um weitere Unterstützung zu erhalten.

## **In Verbindung mit dem ECO 501 Gateway bietet MQTT folgende Vorteile**

#### **Effiziente IoT-Kommunikation**

Das ECO 501 Gateway unterstützt MQTT als Kommunikationsprotokoll, um Daten zwischen dem Gateway und anderen Geräten auszutauschen. MQTT ist bekannt für seine Effizienz und den geringen Overhead, wodurch es ideal für den Einsatz in IoT-Umgebungen mit begrenzter Bandbreite und Ressourcen ist.

#### **Verbindung zu MQTT-Brokern:**

Das ECO 501 Gateway kann als MQTT-Client agieren und sich mit einem MQTT-Broker verbinden. Der MQTT-Broker dient als Vermittler, der die Nachrichten zwischen den Geräten weiterleitet. Diese Broker können lokal oder in der Cloud gehostet werden, je nach den Anforderungen Ihrer IoT-Anwendung.

#### **Publish-Subscribe-Muster**

MQTT basiert auf dem Publish-Subscribe-Muster, bei dem Geräte Nachrichten zu bestimmten Themen (Topics) veröffentlichen und andere Geräte, die an diesen Themen interessiert sind, diese Nachrichten abonnieren können. Dadurch können Sie Daten gezielt an diejenigen Geräte senden, die sie benötigen, was die Effizienz und Skalierbarkeit der Kommunikation verbessert.

#### **Flexible Konfiguration**

Das ECO 501 Gateway ermöglicht die Konfiguration von MQTT-Verbindungen, einschließlich der Einstellung von QoS (Quality of Service)-Leveln, wie bereits erwähnt. Sie können die zuverlässige Zustellung von Nachrichten anpassen, je nach den Anforderungen Ihrer Anwendung.

#### **Integration in IoT-Ökosysteme**

MQTT ist ein weit verbreitetes Protokoll in der IoT-Welt und wird von vielen IoT-Plattformen und -Lösungen unterstützt. Das ECO 501 Gateway kann nahtlos in bestehende IoT-Infrastrukturen integriert werden und ermöglicht die Kommunikation mit anderen MQTT-fähigen Geräten und Plattformen.

Zusammenfassend bietet das ECO 501 Gateway in Verbindung mit MQTT eine effiziente, skalierbare und flexible Möglichkeit, Daten in Ihrer IoT-Anwendung zu übertragen. Es ermöglicht eine nahtlose Integration in bestehende IoT-Infrastrukturen und eröffnet Ihnen die Möglichkeit, von den Vorteilen des MQTT-Protokolls zu profitieren, um Ihre IoT-Geräte zu verbinden und Daten auszutauschen.

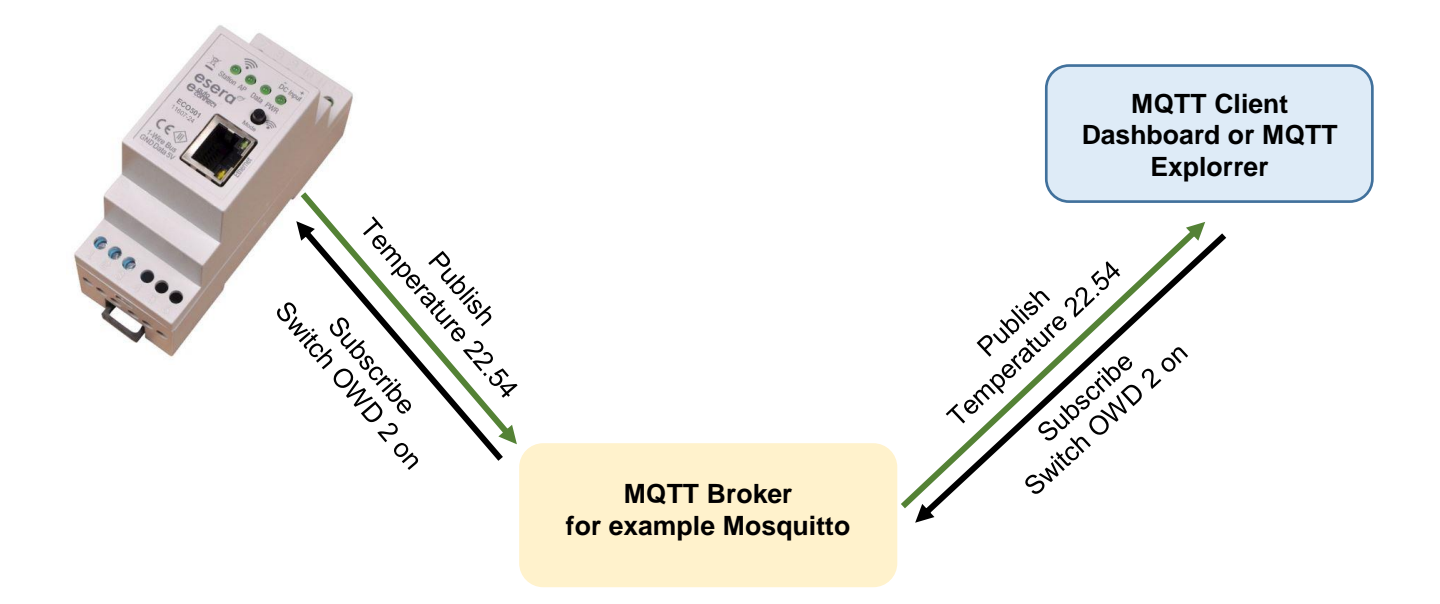

### <span id="page-27-0"></span>**26 IHR PROTOKOLL NICHT DABEI?**

Der ECO 501 PRO ist durch die verwendete Maxi Datenschnittstelle extrem leistungsfähig. Auf Wunsch können wir auch andere Schnittstellenprotokolle integrieren. Gern erstellen wir Ihnen hierzu ein Angebot. Kontaktieren Sie uns über den technischen Support, [support@esera.de.](mailto:support@esera.de)

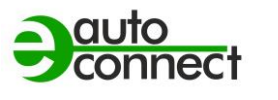

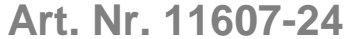

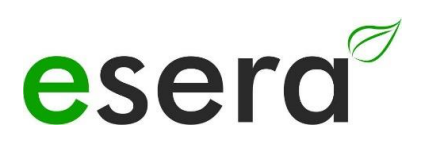

## <span id="page-28-0"></span>**27 1-WIRE NETZWERK VERKABELUNG**

Das Besondere an dem 1-Wire System ist die "BUS-Technik". Das bedeutet, alle Devices (Sensoren und Aktoren) werden parallel an einer dreiadrigen Leitung betrieben, über die sowohl die Speisung, als auch die Datenkommunikation läuft.

Das 1-Wire Bussystem reiht sich in die Liste anderer erfolgreicher Bussysteme, wie CAN oder Modbus RTU ein. Alle der hierfür empfohlenen Installationsgrundsätze sind auch für den 1-Wire Bus anwendbar und zutreffend.

Die maximale Größe eines 1-Wire Netzwerks wird von verschiedenen Faktoren bestimmt.

Alle Faktoren in Summe werden als 1-Wire Bus Last zusammengefasst und bezeichnet. Jede Vergrößerung eines Faktors, erhöht in Summe die Bus Last für das 1-Wire Gateway und reduziert damit die maximale Netzwerkgröße.

Nach unseren langjährigen Erfahrungen und vielen Rückmeldungen der Kunden möchten wir ihnen folgende konservative Empfehlung weitergeben:

- Kabelstrecken maximal 50 -120m
- Anzahl der 1-Wire Devices nicht mehr wie 20 -22 Stück
- Möglichst lineare Topologie ohne T-Stellen
- Anzahl und Ausführung der Kabelverbinder (unnötige Verbindungsübergänge sind zu vermeiden)
- Verzichten Sie auf "Reihenklemmen", da diese zu viele Steckverbinder beinhalten und nicht für das Bussystem geeignet sind. Optimiert für den Bus sind die von uns angebotenen Verteiler Module

Gerade die Topologie spielt eine große Rolle. Es sollte möglichst in linearer Topologie verbaut werden. Die lineare Topologie kann man wie Perlen auf einer Perlenkette vergleichen. Die Datenleitung soll von einem Device zum nächsten Device ohne T-Stellen verlegt werden.

Weiterhin kann man hier auch die Art des verwendeten Kabels nennen.

Wir empfehlen für die Verkabelung mit CAT5 oder CAT6 Netzwerkkabel zu verwenden.

Es ist auch die Verwendung von J-Y(St)Y Telefonkabel und KNX Leitungen möglich.

Mit CAT5 gegenüber CAT7 Leitungen sind längere Kabelstrecken möglich.

Mit verdrilltem Kabel lässt sich in ungestörter Umgebung eine größere Anschlusslänge erzielen, da die kapazitive Busbelastung geringer ist. 50 m Gesamtlänge und mehr lassen sich ohne zusätzliche Maßnahmen problemlos erreichen.

In EMV gestörten-, gewerblichen- und Industrieumgebungen sollte das Kabel grundsätzlich geschirmt sein, um die "Robustheit" bzw. die Störempfindlichkeit des Systems zu erhöhen.

#### **HINWEIS**

Die oben genannten Aussagen zu 1-Wire sind Hinweise und Tipps und beschreiben keine Produkteigenschaft oder stellen keine zugesicherte Produkteigenschaft des ECO 501 PRO dar. Informationen zu Grundlagen und Tipps zum 1-Wire Bussystem finden Sie auch im ESERA Online Shop unter<https://www.esera.de/1-wire-grundlagen/>

## <span id="page-29-0"></span>**28 FIRMWARE UPDATE**

Die jeweils aktuelle Gerätesoftware (Firmware) finden Sie im Downloadbereich des Config Tool 3. Mit Inbetriebnahme des ECO 501 PRO prüfen Sie bitte auf neue Firmware Version.

Verwenden Sie bitte jeweils die aktuellste Version. **Das Update der Firmware führen Sie per Webserver durch. Alternativ können sie auch per Config Tool 3 ein Firmware Update durchführen. Zu bevorzugen ist jedoch das Update per Webserver.** Bitte beachten Sie die Bedienungsanleitung zum Config Tool 3, die Sie innerhalb des Config Tool 3 unter dem Reiter "HELP/SUPPORT" finden.

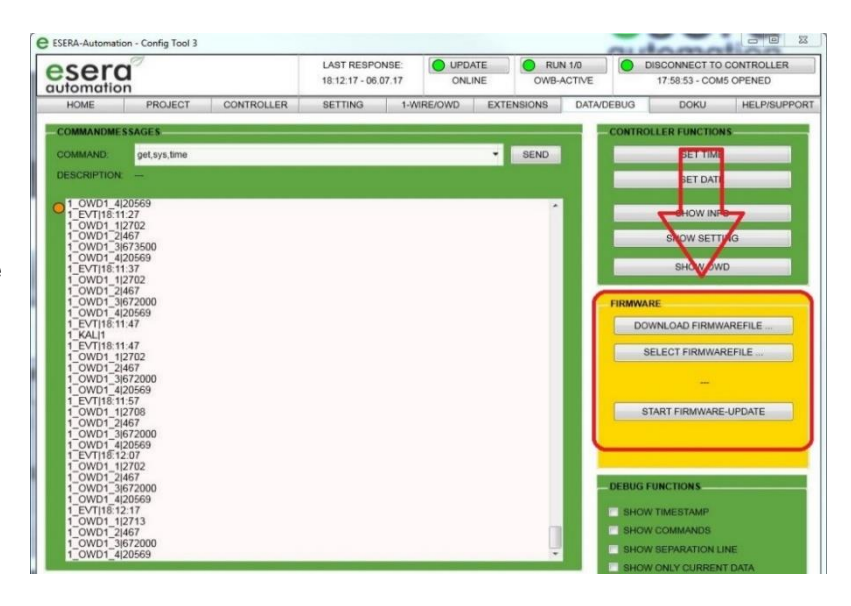

Sie finden ein Video zum Firmware Update auf unserer Webseite unter "Service und Support, Support Videos".

#### **HINWEIS**

Bitte beachten Sie auch die Bedienungsanleitung zum Config Tool 3, die Sie innerhalb des Config Tool 3 unter dem Reiter "HELP/SUPPORT" finden.

Weiterhin finden Sie ein Video zum Firmware Update auf unserer Webseite unter "Service und Support, Support Videos".

## <span id="page-29-1"></span>**29 WIEDERHERSTELLUNGS FUNKTION**

Sollte das Update fehlerhaft sein, z. B. durch einen Stromausfall während des Updates, können Sie die Wiederherstellungsfunktion nutzen. Hierzu halten Sie den Reset Button gedrückt (dieser befindet sich unter dem Loch 5 auf der Moduloberseite), starten das Update im Config-Tool 3 und lassen den Reset Knopf nach ca. 1 Sekunde nach Start im Config-Tool 3 los. Nun sollte das Update starten.

Sollten Sie Probleme bei der Installation haben, helfen wir Ihnen gerne weiter. Wenden Sie sich einfach per E-Mail an unseren Support unter [support@esera.de](mailto:support@esera.de)

#### **HINWEIS**

Nach Durchführen eines Firmware Updates empfehlen wir, das Gateway für ca. 30 Sekunden vom Strom zu trennen und neu zu starten.

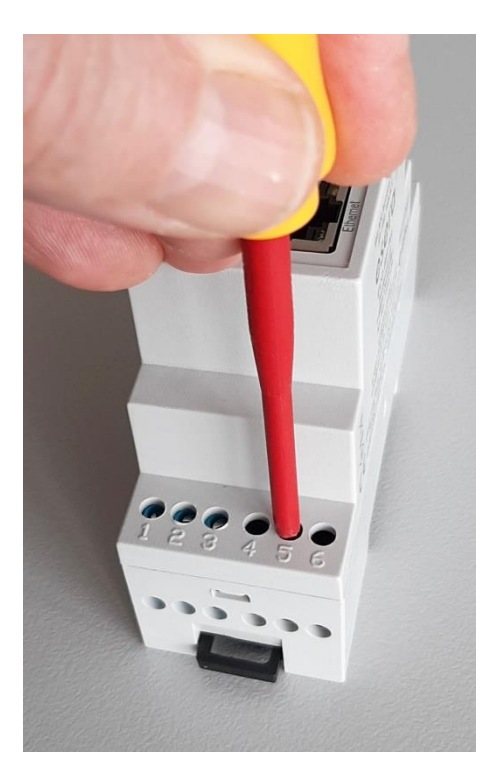

## <span id="page-29-2"></span>**30 RESET BUTTON**

Der Neustart oder auch RESET genannt wird über den RESET-Knopf des Systems durchgeführt. Bei einem Tastendruck wird das Gerät neu gestartet. Die permanent gespeicherten Daten bleiben erhalten, aber alle Verbindungen werden unterbrochen.

Dieser Tastendruck entspricht nicht einer Unterbrechung (auch Kaltstart genannt) der Stromversorgung.

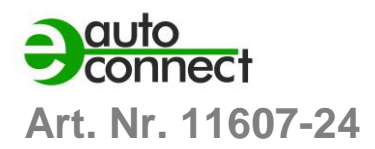

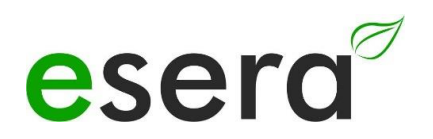

## <span id="page-30-0"></span>**31 BEISPIELE FÜR CODESYS / WAGO INTEGRATION**

Gern stellen wir Ihnen eine Testsoftware für die Integration des ECO 501 PRO in die SPS Software Codesys/WAGO zur Verfügung. Kontaktieren Sie bitte hierzu unseren technischen Support unter [support@esera.de](mailto:support@esera.de)

## <span id="page-30-1"></span>**32 BEISPIELE FÜR SIEMENS SPS INTEGRATION**

Seit vielen Jahren wird auch in der Programmierumgebung von Siemens SPS Steuerungen das Modbus TCP Protokoll verfügbar. Die verwendeten Modbus Adressen des ECO 501 PRO wurden an die Anforderungen der Siemens Programmierumgebung angepasst. Von daher ist auch diese Kombination gut möglich und bereits von vielen Kunden umgesetzt worden.

### <span id="page-30-2"></span>**33 BETRIEBSBEDINGUNGEN**

Betreiben Sie das Gerät nur innerhalb der vorgeschriebenen Spannungsgrenzen und unter den spezifizierten Umgebungsbedingungen. Vermeiden Sie den Betrieb außerhalb dieser Parameter, da dies zu Fehlfunktionen oder Beschädigungen führen kann.

Die Betriebslage des Geräts ist beliebig, was bedeutet, dass es in verschiedenen Positionen betrieben werden kann. Stellen Sie jedoch sicher, dass das Gerät in einer stabilen Position montiert ist und keine Gefahr besteht, dass es herunterfällt oder beschädigt wird.

Das Gerät ist für den Einsatz in trockenen und staubfreien Räumen bestimmt. Vermeiden Sie den Betrieb in Umgebungen mit hoher Luftfeuchtigkeit oder Staubansammlungen, da dies zu Schäden oder Beeinträchtigungen der Funktionalität führen kann.

Falls sich Kondenswasser bildet, warten Sie mindestens 2 Stunden, um dem Gerät Zeit zur Akklimatisierung zu geben, bevor Sie es einschalten. Das Einschalten des Geräts in einer feuchten Umgebung kann zu Kurzschlüssen oder anderen elektrischen Problemen führen.

Die Baugruppen sollten nur unter Aufsicht einer Elektrofachkraft in Betrieb genommen werden. Elektrofachkräfte sind für die ordnungsgemäße Installation und den sicheren Betrieb elektrischer Geräte verantwortlich.

Betreiben Sie die Baugruppe nicht in einer Umgebung, in der brennbare Gase, Dämpfe oder Stäube vorhanden sind oder vorhanden sein könnten. Das Vorhandensein solcher Substanzen kann zu explosionsgefährlichen Situationen führen.

Diese zusätzlichen Hinweise sollen sicherstellen, dass das Gerät ordnungsgemäß und sicher betrieben wird und potenzielle Risiken und Schäden vermieden werden. Beachten Sie immer die Anweisungen und wenden Sie sich bei Fragen oder Unsicherheiten an eine qualifizierte Elektrofachkraft.

## <span id="page-30-3"></span>**34 MONTAGE**

Die Einbaulage des Geräts beliebig ist, dies bedeutet, dass es in verschiedenen Positionen installiert werden kann, je nach den Anforderungen und Gegebenheiten vor Ort. In diesem Fall sind keine spezifischen Vorgaben oder Einschränkungen für die Ausrichtung oder Positionierung des Geräts vorgegeben.

Der Montageort für das Gerät muss vor Feuchtigkeit geschützt sein, und das Gerät darf nur in trockenen Innenräumen verwendet werden. Es ist speziell als ortsfestes Gerät zur Montage innerhalb eines Schaltschranks vorgesehen.

Ein Schaltschrank bietet zusätzlichen Schutz vor Umwelteinflüssen wie Feuchtigkeit, Staub oder mechanischen Belastungen.

Es ist wichtig sicherzustellen, dass der Schaltschrank den erforderlichen Schutz bietet und den geltenden Vorschriften und Normen entspricht. Dazu gehören beispielsweise die Schutzart des Schaltschranks gemäß der IP-Schutzklassen sowie die Einhaltung der relevanten elektrischen Sicherheitsnormen.

Die korrekte Montage und Installation des Geräts innerhalb des Schaltschranks sollte unter Berücksichtigung der geltenden Sicherheitsvorschriften und Normen erfolgen.

Dies gewährleistet einen sicheren und zuverlässigen Betrieb des Geräts und minimiert potenzielle Risiken im Zusammenhang mit Feuchtigkeit und anderen Umwelteinflüssen.

## <span id="page-31-0"></span>**35 ENTSORGUNG**

Elektronische Geräte dürfen nicht über den Hausmüll entsorgt werden. Gemäß der Richtlinie über Elektro- und Elektronik-Altgeräte müssen elektronische Geräte über die dafür vorgesehenen örtlichen Sammelstellen für Elektronik-Altgeräte entsorgt werden. Die Sammelstellen für Elektronik-Altgeräte sind spezielle Einrichtungen, die sicherstellen, dass Elektro- und Elektronikgeräte ordnungsgemäß recycelt und wiederverwertet werden, um potenzielle Umweltauswirkungen zu minimieren und wertvolle Ressourcen zurückzugewinnen.

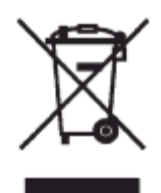

Bitte beachten Sie, dass die genauen Sammelstellen und Vorgehensweisen zur Entsorgung elektronischer Geräte je nach Region variieren können.

Informieren Sie sich daher bei den örtlichen Behörden, Recyclingzentren oder Entsorgungsunternehmen über die richtige Vorgehensweise zur Entsorgung elektronischer Geräte in Ihrer Nähe. Indem Sie elektronische Geräte ordnungsgemäß entsorgen, tragen Sie zum Umweltschutz und zur nachhaltigen Nutzung von Ressourcen bei.

## <span id="page-31-1"></span>**36 SICHERHEITSHINWEISE**

Beim Umgang mit Produkten, die mit elektrischer Spannung in Berührung kommen, ist es sehr wichtig, die geltenden VDE-Vorschriften zu beachten. Die VDE-Vorschriften sind Normen des Verbands der Elektrotechnik, Elektronik und Informationstechnik e.V. (VDE) und dienen der Sicherheit im Umgang mit elektrischen Anlagen und Geräten.

Hier sind einige der relevanten VDE-Vorschriften, die beim Umgang mit elektrischer Spannung beachtet werden sollten:

#### **VDE 0100**

Diese Norm legt die allgemeinen Bestimmungen für elektrische Anlagen in Niederspannung fest, einschließlich der Planung, Installation, Inbetriebnahme, Wartung und Prüfung.

#### **VDE 0550/0551**

Diese Normen behandeln die Sicherheit von elektrischen Geräten für den Hausgebrauch und ähnliche Zwecke. Sie umfassen Anforderungen an elektrische Haushaltsgeräte wie Haartrockner, Bügeleisen, Kaffeemaschinen usw.

#### **VDE 0700**

Diese Norm beschäftigt sich mit der Sicherheit von elektrischen Geräten in gewerblichen, industriellen und ähnlichen Umgebungen. Sie enthält Anforderungen an elektrische Maschinen, Werkzeuge und andere Geräte, die in solchen Umgebungen verwendet werden.

#### **VDE 0711**

Diese Norm legt Anforderungen an die elektrische Sicherheit von medizinischen elektrischen Geräten fest. Sie gilt für medizinische Geräte, die in der Diagnose, Behandlung und Überwachung von Patienten eingesetzt werden.

#### **VDE 0860**

Diese Norm behandelt die Sicherheit von elektronischen Geräten für Büroanwendungen, einschließlich Computern, Druckern, Monitoren usw.

Es ist wichtig, dass Fachleute, die mit elektrischen Anlagen und Geräten arbeiten, die entsprechenden VDE-Vorschriften kennen und befolgen, um die Sicherheit von Personen und Sachwerten zu gewährleisten.

#### **Grundlegenden Sicherheitsregeln**

Beachten Sie bei allen Arbeiten an elektrischen Geräten die grundlegenden Sicherheitsregeln.

 **Alle Anschluss- bzw. Verdrahtungsarbeiten dürfen nur im spannungslosen Zustand ausgeführt werden.**

Es ist eine grundlegende Sicherheitsmaßnahme, dass alle Anschluss- und Verdrahtungsarbeiten an elektrischen Anlagen und Geräten nur im spannungslosen Zustand durchgeführt werden sollten. Arbeiten Sie niemals an elektrischen Geräten, während diese unter Spannung stehen.

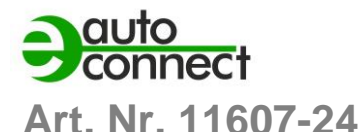

# esera

- Vor Beginn der Arbeiten überprüfen Sie, ob das Gerät stromlos ist, indem Sie den Netzstecker ziehen oder die entsprechende Stromversorgung abschalten. • Arbeiten Sie niemals an elektrischen Geräten, während diese unter Spannung stehen.
- Seien Sie besonders vorsichtig beim Umgang mit hohen Spannungen und achten Sie auf mögliche Gefahren.
- Vor Öffnen eines Gerätes stets den Netzstecker ziehen oder sicherstellen, dass das Gerät stromlos ist.
- Bauteile, Baugruppen oder Geräte dürfen nur in Betrieb genommen werden, wenn sie vorher berührungssicher in ein Gehäuse eingebaut wurden. Während des Einbaus müssen sie stromlos sein.
- Werkzeuge dürfen an Geräten, Bauteilen oder Baugruppen nur benutzt werden, wenn sichergestellt ist, dass die Geräte von der Versorgungsspannung getrennt sind und elektrische Ladungen, die in den im Gerät befindlichen Bauteilen gespeichert sind, vorher entladen wurden.
- Spannungsführende Kabel oder Leitungen, mit denen das Gerät, das Bauteil oder die Baugruppe verbunden ist, müssen stets auf Isolationsfehler oder Bruchstellen untersucht werden.
- Bei Feststellen eines Fehlers in der Zuleitung muss das Gerät unverzüglich aus dem Betrieb genommen werden, bis die defekte Leitung ausgewechselt worden ist.
- Bei Einsatz von Bauelementen oder Baugruppen muss stets auf die strikte Einhaltung der in der zugehörigen Beschreibung genannten Kenndaten für elektrische Größen hingewiesen werden.
- Wenn aus einer vorliegenden Beschreibung für den nichtgewerblichen Endverbraucher nicht eindeutig hervorgeht, welche elektrischen Kennwerte für ein Bauteil oder eine Baugruppe gelten, wie eine externe Beschaltung durchzuführen ist oder welche externen Bauteile oder Zusatzgeräte angeschlossen werden dürfen und welche Anschlusswerte diese externen Komponenten haben dürfen, muss eine Elektrofachkraft hinzugezogen werden.
- Es ist vor der Inbetriebnahme eines Gerätes generell zu prüfen, ob dieses Gerät oder die Baugruppe grundsätzlich für den Anwendungsfall, für den es verwendet werden soll, geeignet ist.
- Im Zweifelsfalle sind unbedingt Rückfragen bei Fachleuten, Sachverständigen oder dem Hersteller der verwendeten Baugruppen notwendig.
- Für Bedien- und Anschlussfehler, die außerhalb unseres Einflussbereiches liegen, übernehmen wir für daraus entstandene Schäden keinerlei Haftung.
- Bausätze sollten bei Nichtfunktion mit einer genauen Fehlerbeschreibung und der zugehörigen Bauanleitung ohne Gehäuse zurückgesandt werden. Ohne Fehlerbeschreibung ist eine Reparatur nicht möglich. Zeitaufwändige Montagen oder Demontagen von Gehäusen müssen wir zusätzlich berechnen.
- Bei Installationen und beim Umgang mit späteren netzspannungsführenden Teilen sind unbedingt die einschlägigen VDE-Vorschriften zu beachten.
- Geräte, die an einer Spannung größer 35 VDC/ 12mA betrieben werden, dürfen nur von Elektrofachkräften angeschlossen und in Betrieb genommen werden.
- Die Inbetriebnahme darf grundsätzlich nur erfolgen, wenn die Schaltung berührungssicher in ein Gehäuse eingebaut ist.
- Sind Messungen bei geöffnetem Gehäuse unumgänglich, so muss aus Sicherheitsgründen ein Sicherheitstrenntransformator vorgeschaltet oder ein geeignetes Netzteil verwendet werden.
- Nach Einbau ist die erforderliche Prüfung nach DGUV Vorschrift 3 durchzuführen.
- Nach dem Einbau eines elektrischen Geräts ist es erforderlich, eine Prüfung gemäß DGUV Vorschrift 3 (früher bekannt als BGV A3) durchzuführen. •

Die DGUV Vorschrift 3 ist eine Sicherheitsvorschrift für elektrische Anlagen und Betriebsmittel und legt die Anforderungen an die elektrische Sicherheit fest.

Die Prüfung gemäß DGUV Vorschrift 3 umfasst die Überprüfung der ordnungsgemäßen Installation, Funktionsfähigkeit und Sicherheit des elektrischen Geräts.

Die Prüfung sollte von einer qualifizierten Elektrofachkraft oder einem autorisierten Prüfdienst durchgeführt werden.

Der Zweck der Prüfung ist es, potenzielle Gefahrenquellen zu identifizieren, Mängel zu erkennen und geeignete Maßnahmen zur Gewährleistung der elektrischen Sicherheit zu ergreifen.

Die Prüfung nach DGUV Vorschrift 3 sollte in regelmäßigen Abständen wiederholt werden, um die kontinuierliche Sicherheit der elektrischen Anlagen und Betriebsmittel zu gewährleisten.

Die Prüfung nach DGUV Vorschrift 3 ist in vielen Ländern gesetzlich vorgeschrieben und dient dem Schutz von Personen und Sachwerten vor elektrischen Gefahren. Beachten Sie auch weitere nationale und lokale Vorschriften und Normen, die für Ihre Region gelten könnten.

## <span id="page-33-0"></span>**37 GEWÄHRLEISTUNG**

ESERA GmbH gewährleistet, dass die verkaufte Ware zum Zeitpunkt des Gefahrenübergangs frei von Material- und Fabrikationsfehlern ist und die vertraglich zugesicherten Eigenschaften hat. Es gilt die gesetzliche Gewährleistungsfrist von zwei Jahren ab Rechnungsstellung. Die Gewährleistung erstreckt sich nicht auf den betriebsgewöhnlichen Verschleiß bzw. die normale Abnutzung. Ansprüche des Kunden auf Schadensersatz, z.B. wegen Nichterfüllung, Verschulden bei Vertragsschluss, Verletzung vertraglicher Nebenverpflichtungen, Mangelfolgeschäden, Schäden aus unerlaubter Handlung und sonstigen Rechtsgründen sind ausgeschlossen. Ausnehmend davon haftet ESERA GmbH beim Fehlen einer zugesicherten Eigenschaft, bei Vorsatz oder grober Fahrlässigkeit. Ansprüche aus dem Produkthaftungsgesetz sind davon nicht betroffen. Sollten Mängel auftreten, die ESERA GmbH zu vertreten hat, und ist im Falle des Umtausches der Ware auch die Ersatzlieferung mangelhaft, so steht dem Käufer das Recht auf Wandlung oder Minderung zu. ESERA GmbH übernimmt eine Haftung weder für die ständige und ununterbrochene Verfügbarkeit von ESERA GmbH noch für technische oder elektronische Fehler des Online-Angebots.

Wir entwickeln unsere Produkte ständig weiter und behalten uns das Recht vor, ohne vorherige Ankündigung an jedem der in dieser Dokumentation beschriebenen Produkte Änderungen und Verbesserungen vorzunehmen. Sollten Sie Unterlagen oder Informationen zu älteren Versionen benötigen, melden Sie sich per Mail an [info@esera.de](mailto:info@esera.de)

## <span id="page-33-1"></span>**38 FÖRDERER DES FREIEN INTERNETS**

ESERA GmbH ist Förderer des freien Internets, des freien Wissens und der freien Enzyklopädie Wikipedia. Als Mitglied des Wikimedia Deutschland e.V., dem Anbieter der deutschen Wikipedia-Seite [\(https://de.wikipedia.org\)](https://de.wikipedia.org/), unterstützen wir aktiv den Vereinszweck der Förderung von freiem Wissen. Wikipedia® ist eine eingetragene Marke der Wikimedia Foundation Inc.

## <span id="page-33-2"></span>**39 WARENZEICHEN**

Wir erkennen an, dass alle aufgeführten Bezeichnungen, Logos, Namen und Warenzeichen Eigentum ihrer jeweiligen Inhaber sind, sei es als Warenzeichen, eingetragene Warenzeichen oder anderweitig durch Urheberrechte oder Marken- und Titelschutzrechte geschützt. Die Erwähnung dieser Bezeichnungen, Logos, Namen und Warenzeichen erfolgt ausschließlich zu Identifikationszwecken und stellt keinen Anspruch der ESERA GmbH auf diese Bezeichnungen, Logos, Namen und Warenzeichen dar. Zudem kann aus dem Erscheinen auf den Webseiten der ESERA GmbH nicht geschlossen werden, dass die genannten Bezeichnungen, Logos oder Namen frei von gewerblichen Schutzrechten sind. Die eingetragenen Warenzeichen ESERA und Auto-E-Connect gehören der ESERA GmbH.

## <span id="page-33-3"></span>**40 KONTAKT**

ESERA GmbH Adelindastrasse 20 87600 Kaufbeuren Deutschland Tel.: +49 8341 999 80-0 Fax: +49 8341 999 80-10 www.esera.de [info@esera.de](mailto:info@esera.de) WEEE-NUMMER: DE30249510